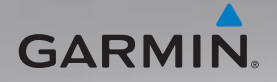

# nüvi ® série 805 manuel d'utilisation

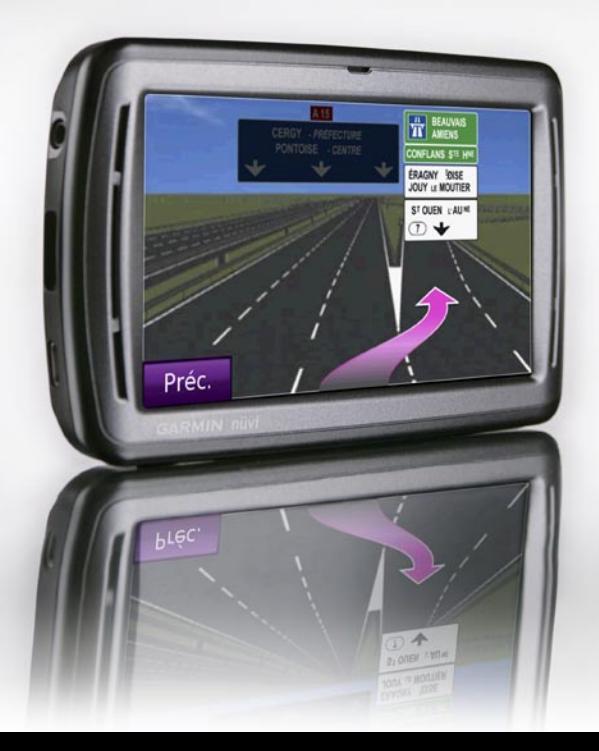

#### © 2008 Garmin Ltd. ou ses filiales

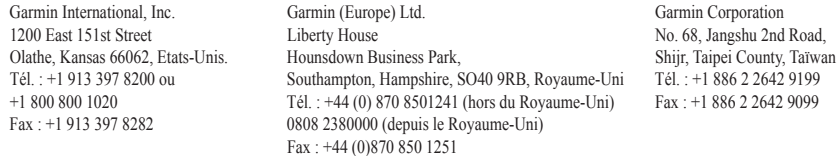

Tous droits réservés. Sauf stipulation contraire expresse dans le présent document, aucun élément de ce manuel ne peut être reproduit, copié, transmis, diffusé, téléchargé ou stocké sur un support quelconque, dans quelque but que ce soit, sans l'accord exprès écrit préalable de Garmin. Garmin autorise le téléchargement d'un seul exemplaire du présent manuel sur un disque dur ou tout autre support de stockage électronique pour la consultation à l'écran, ainsi que l'impression d'un exemplaire du présent manuel et de ses révisions éventuelles, à condition que cet exemplaire électronique ou imprimé du manuel contienne l'intégralité du texte de la présente mention relative aux droits d'auteur, toute distribution commerciale non autorisée de ce manuel ou de ses révisions étant strictement interdite.

Les informations contenues dans le présent document sont susceptibles d'être modifiées sans préavis. Garmin se réserve le droit de modifier ou d'améliorer ses produits et d'apporter des modifications au présent contenu sans obligation d'en avertir quelque personne ou quelque entité que ce soit. Visitez le site Web de Garmin [\(www.garmin.co](www.garmin.com)m) pour obtenir les dernières mises à jour ainsi que des informations complémentaires concernant l'utilisation et le fonctionnement de ce produit ou d'autres produits Garmin.

Garmin®, le logo Garmin, MapSource®, nüvi®, et TourGuide® sont des marques commerciales de Garmin Ltd. ou de ses filiales, déposées aux Etats-Unis et dans d'autres pays. Garmin Lock™ et myGarmin™ sont des marques commerciales de Garmin Ltd. ou de ses filiales. Elles ne peuvent être utilisées sans l'autorisation expresse de Garmin.

Panoramio™ est une marque commerciale de Google Inc. La marque et le logo Bluetooth® sont la propriété de Bluetooth SIG. Inc., et leur utilisation par Garmin est soumise à une licence. Microsoft, MSN, le logo MSN, Windows et Windows NT sont des marques déposées ou des marques Microsoft Corporation aux Etats-Unis et dans d'autres pays. Mac® est une marque déposée d'Apple Computer, Inc. Audible.com® et AudibleManager® sont des marques déposées d'Audible, Inc. © Audible, Inc. 1997–2005. SaversGuide® est une marque déposée d'Entertainment Publications, Inc. ; services d'informations RDS-TMC sur le trafic France © ViaMichelin 2006. Linux® est une marque déposée de Linus Torvalds aux Etats-Unis et dans d'autres pays. microSD est une marque de The SD Card Association.

# $C \in \mathbb{O}$

# **Introduction**

## <span id="page-2-0"></span>**Conventions du manuel**

Lorsque vous recevez l'instruction de « toucher » quelque chose, cela signifie que vous devez utiliser votre doigt pour toucher un élément sur l'écran.

Les petites flèches (>) utilisées dans le texte indiquent que vous devez toucher une série d'éléments. Par exemple, si vous voyez « Touchez **Où aller ?** > **Favoris** », cela signifie que vous devez toucher **Où aller ?**, puis **Favoris**.

## **Conseils d'utilisation et raccourcis du nüvi®**

- Pour revenir rapidement à la page Menu, touchez le bouton **Précédent** et maintenez-le enfoncé.
- Touchez  $\bullet$  et  $\bullet$  pour afficher davantage d'options. Touchez ces boutons et maintenez-les enfoncés pour accélérer le défilement.
- Les raccourcis de reconnaissance vocale tels que « **Retour Maison** » sont indiqués en vert. Lorsque vous en recevez l'instruction, parlez normalement, en direction du nüvi.

# **myGarmin™**

Visitez le site Web de Garmin à l'adresse suivante : [http://my.garmin.co](http://my.garmin.com)m pour connaître les services les plus récents proposés pour les produits Garmin :

- Enregistrement de votre appareil Garmin. •
- Inscription aux services en ligne pour accéder aux informations concernant les radars automatiques (voir [page 5](#page-62-0)8). •
- Déverrouillage des cartes en option. •

# **Contacter Garmin**

Contactez Garmin si vous avez des questions sur l'utilisation du nüvi. Aux Etats-Unis, contactez le service d'assistance produit de Garmin par téléphone au +1 913 397 8200 ou au +1 800 800 1020, du lundi au vendredi, ou visitez le site Web [www.garmin.com](www.garmin.com/support) [/suppor](www.garmin.com/support)t.

En Europe, contactez Garmin (Europe) Ltd. au +44 (0)870 850 1241 (si vous ne résidez pas au Royaume-Uni) ou au 0808 238 0000 (si vous résidez au Royaume-Uni).

# **Table des matières**

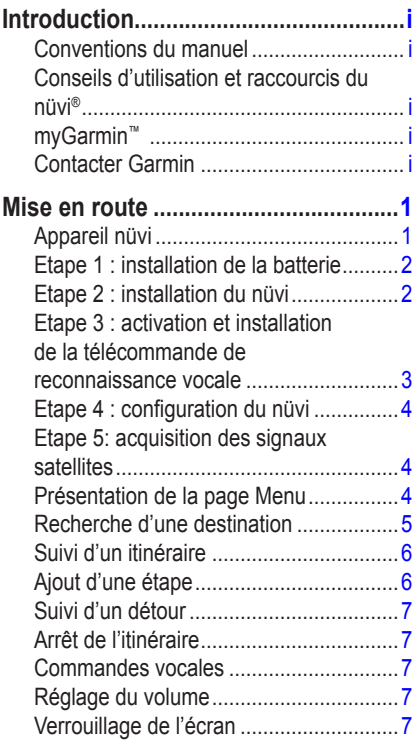

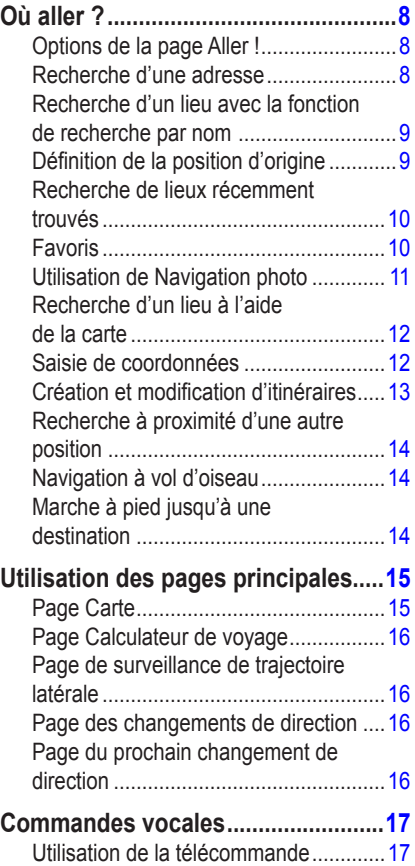

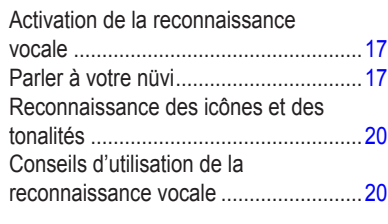

### **[Passer des appels mains libres](#page-26-0) .......21**

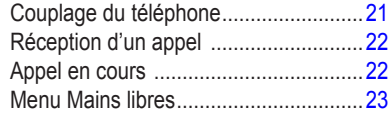

### **[Utilisation des lecteurs](#page-32-0)**

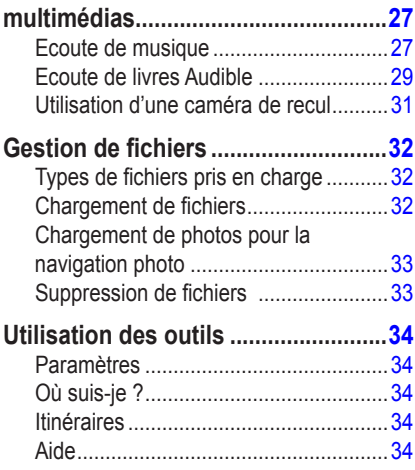

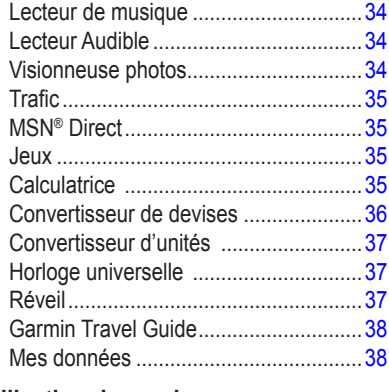

## **[Utilisation du service](#page-44-0)**

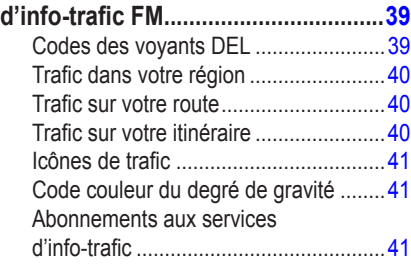

### **[Lecture audio via les haut-parleurs du](#page-47-0)**

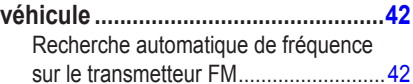

*Manuel d'utilisation du nüvi série 805 iii*

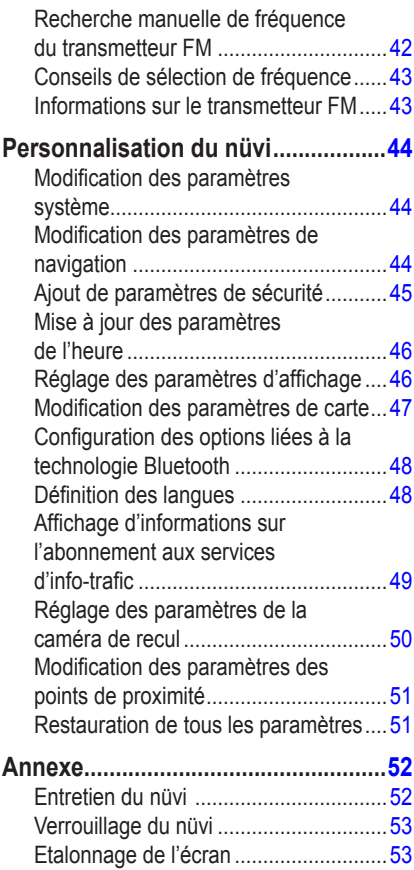

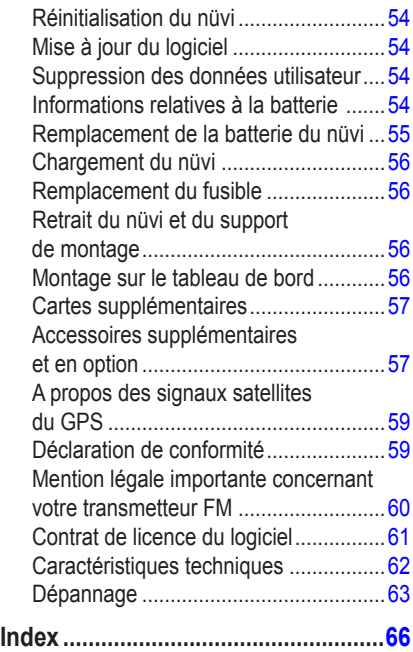

# **Mise en route**

<span id="page-6-0"></span>Consultez le guide *Informations importantes sur le produit et la sécurité* inclus dans l'emballage du produit, pour prendre connaissance des avertissements et autres informations sur le produit.

## **Appareil nüvi**

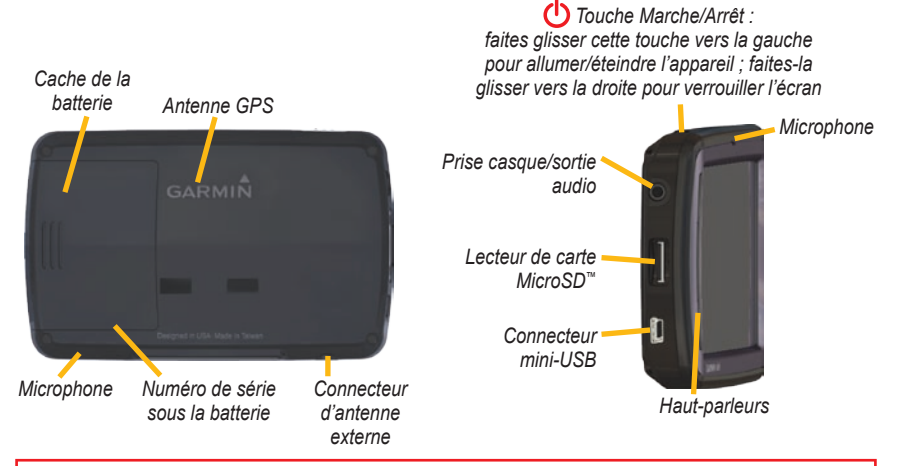

**Avertissement :** ce produit contient une batterie lithium-ion. Pour éviter tout dommage, sortez l'appareil de votre véhicule lorsque vous quittez ce dernier ou placez-le à l'abri du soleil.

Avant de monter le nüvi, reportez-vous au guide *Informations importantes sur le produit et la sécurité* pour obtenir des informations sur la législation relative au montage pour pare-brise.

## <span id="page-7-0"></span>**Etape 1 : installation de la batterie**

- 1. Localisez la batterie lithium-ion rectangulaire livrée avec le produit.
- 2. Ouvrez le cache de la batterie à l'arrière du nüvi.
- 3. Localisez les contacts métalliques à l'extrémité de la batterie lithium-ion.
- 4. Insérez la batterie de manière à ce que ses contacts métalliques correspondent à ceux indiqués dans son compartiment.

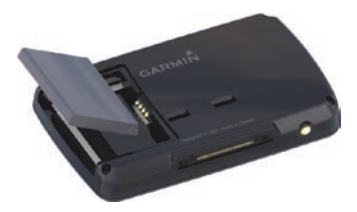

- 5. Appuyez sur la batterie pour la mettre en place.
- 6. Refermez le cache du compartiment de la batterie en l'enclenchant.

**AVERTISSEMENT** : ce produit contient une batterie lithium-ion non amovible. Consultez le guide *Informations importantes sur le produit et la sécurité* inclus dans l'emballage, pour prendre connaissance d'importantes consignes de sécurité concernant la batterie.

## **Etape 2 : installation du nüvi**

1. Branchez le câble allume-cigare sur le connecteur d'alimentation du côté droit de la station d'accueil.

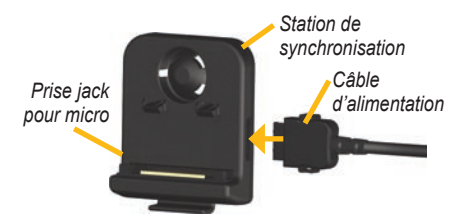

2. Engagez la station dans le bras à ventouse.

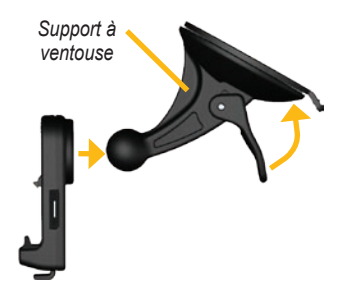

- <span id="page-8-0"></span>3. Nettoyez et séchez votre pare-brise avec un chiffon non pelucheux. Retirez le plastique transparent de la ventouse et nettoyez-le avec un chiffon non pelucheux. Installez le support à ventouse sur le pare-brise.
- 4. Abaissez le levier vers le pare-brise.
- 5. Ajustez la partie inférieure du nüvi dans la station d'accueil.
- 6. Inclinez le nüvi vers l'arrière jusqu'à ce qu'il soit mis en place.

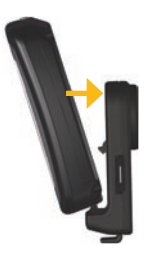

7. Branchez l'autre extrémité du câble allume-cigare sur une prise disponible dans votre véhicule. Votre appareil devrait s'allumer automatiquement s'il est branché et que votre véhicule est en marche.

8. Si vous utilisez un récepteur d'infotrafic en Europe, attachez l'antenne de ce dernier au pare-brise à l'aide des ventouses.

## **Etape 3 : activation et installation de la télécommande de reconnaissance vocale**

Retirez la languette de la télécommande pour l'activer.

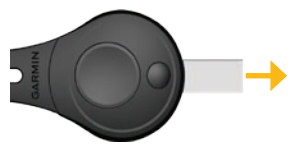

Installez la télécommande dans votre véhicule à un endroit vous permettant de l'utiliser facilement, par exemple sur le volant. Utilisez la courroie pour maintenir la télécommande en place.

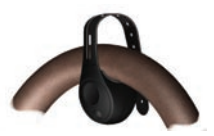

<span id="page-9-0"></span>Mise en route

## **Etape 4 : configuration du nüvi**

Pour allumer votre nüvi, faites glisser le bouton **Marche/Arrêt** (<sup>1</sup>) vers la gauche. Suivez les instructions présentées à l'écran.

## **Etape 5: acquisition des signaux satellites**

Placez-vous dans un endroit dégagé, à l'extérieur des garages couverts et à bonne distance de tout bâtiment élevé. Garez votre véhicule et allumez le nüvi. L'acquisition des signaux satellites peut prendre quelques minutes.

Les barres  $\Box$  indiquent la puissance des signaux satellites GPS. Lorsqu'une barre est verte, le nüvi capte des signaux satellites. Vous pouvez à présent choisir une destination et parcourir l'itinéraire correspondant. Pour plus d'informations sur le GPS, reportez-vous à la [page 59](#page-64-1) et visitez le site Web à l'adresse suivante : [www.garmin.com/aboutGP](www.garmin.com/aboutGPS)S.

## **Présentation de la page Menu**

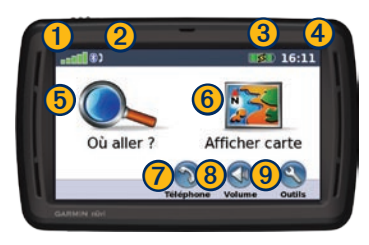

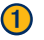

➊ Puissance des signaux satellites GPS

- 2 Etat de la technologie Bluetooth<sup>®</sup>
- **3** Etat de la batterie
- ➍ Heure actuelle : touchez pour modifier les paramètres de l'heure.
- **b** Touchez cette icône pour rechercher une destination.

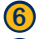

**6** Touchez pour afficher la carte.

**T** Touchez pour passer un appel lorsque vous êtes connecté à un [téléphone](www.garmin.com/bluetooth) mobile [compatibl](www.garmin.com/bluetooth)e (nüvi 865 et 885 uniquement).

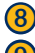

➑ Touchez pour régler le volume.

➒ Touchez pour utiliser les outils tels que les lecteurs multimédias, les paramètres et l'aide.

## <span id="page-10-1"></span><span id="page-10-0"></span>**Recherche d'une destination**

Le menu Où aller ? propose plusieurs catégories à utiliser lors de la recherche d'adresses, de villes et d'autres lieux. Les cartes détaillées chargées dans votre nüvi contiennent des millions de points d'intérêt tels que des restaurants, hôtels et centres auto.

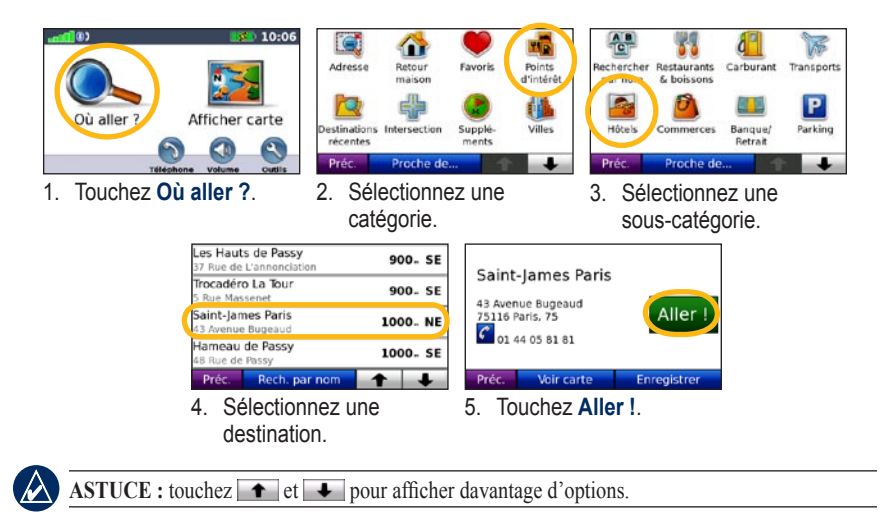

# <span id="page-11-0"></span>**Suivi d'un itinéraire**

Sur votre trajet, le nüvi vous guide jusqu'à votre destination avec des instructions vocales, des flèches sur la carte et des indications en haut de la carte. Si vous déviez de l'itinéraire initial, le nüvi recalcule l'itinéraire et fournit de nouvelles indications.

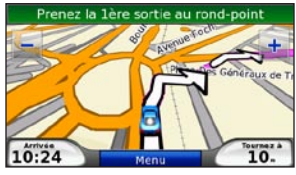

*Une ligne magenta marque votre itinéraire. Suivez les flèches lorsque vous tournez.*

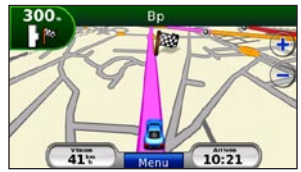

*Votre destination est signalée par un drapeau à damiers.*

# **Ajout d'une étape**

Vous pouvez ajouter une étape (ou point de passage) dans votre itinéraire. Le nüvi vous donne les directions jusqu'au point de passage, puis jusqu'à la destination finale.

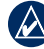

**ASTUCE :** pour savoir comment modifier l'itinéraire actif, reportez-vous à la [page 13](#page-18-1).

- 1. Avec un itinéraire actif, touchez **Menu** > **Où aller ?**.
- 2. Recherchez l'étape supplémentaire.
- 3. Touchez **Aller !**.
- 4. Touchez **Définir comme étape dans votre itinéraire** pour ajouter cette étape avant votre destination. Touchez **Définir comme nouvelle destination** pour en faire votre nouvelle destination finale.

# <span id="page-12-0"></span>**Suivi d'un détour**

- 1. Avec un itinéraire actif, touchez **Menu**.
- 2. Touchez **Détour**.

Le nüvi tente de vous ramener vers l'itinéraire initial le plus rapidement possible. Si l'itinéraire suivi est la seule option possible, le nüvi ne calcule pas de détour.

# **Arrêt de l'itinéraire**

- 1. Avec un itinéraire actif, touchez **Menu**.
- 2. Touchez **Arrêter**.

# **Commandes vocales**

Utilisez la fonction de reconnaissance vocale pour donner des instructions orales à votre nüvi permettant de trouver des destinations et de sélectionner des options.

Appuyez sur le grand bouton de la télécommande pour activer la reconnaissance vocale. Prononcez une commande lorsque l'icône verte Parler **apparaît à l'écran**. Vous pouvez prononcer à haute voix toute commande ou option de menu apparaissant à l'écran. Pour plus d'informations sur

la fonction de reconnaissance vocale, la télécommande et la liste des commandes de raccourcis, reportez-vous aux [pages 17 à 2](#page-22-1)0.

# **Réglage du volume**

Dans la page Menu, touchez **Volume**. Touchez  $\equiv$  et  $\pm$  pour régler le volume principal. Touchez la case en regard de **Silencieux** pour désactiver le son.

Pour régler le niveau sonore des instructions vocales, du lecteur multimédia et du téléphone, touchez **Mélangeur**. Réglez les niveaux de volume, si nécessaire. Touchez Restaurer pour revenir aux paramètres de volume d'origine.

Touchez **Sortie Audio** pour configurer le transmetteur FM. Pour plus d'informations, reportez-vous aux [pages 42](#page-47-1) et 43.

## **Verrouillage de l'écran**

Pour éviter de toucher l'écran par inadvertance, faites glisser la touche **Marche/Arrêt** vers la droite (**a**). Pour déverrouiller l'écran, ramenez la touche **Marche/Arrêt** au centre.

# **Où aller ?**

<span id="page-13-0"></span>Le menu  $\bigcirc$  Où aller ? propose plusieurs catégories que vous pouvez utiliser pour rechercher des lieux. Pour savoir comment effectuer une recherche simple, reportezvous à la [page](#page-10-1) 5.

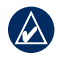

**Astuce :** touchez **Proche de...** pour modifier la zone de recherche. Reportezvous à la [page 14](#page-19-1).

# **Options de la page Aller !**

Touchez un élément dans la liste des résultats de la recherche pour afficher la page Aller !.

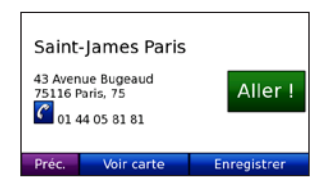

Touchez **Aller !** pour créer un itinéraire détaillé jusqu'à ce lieu.

Si un téléphone mobile doté de la technologie sans fil Bluetooth est connecté, touchez pour appeler le numéro correspondant à cet emplacement.

Touchez **Afficher carte** pour afficher ce lieu sur la carte.

Touchez **Enregistrer** pour enregistrer cette position. Reportez-vous à la [page 1](#page-15-1)0.

## **Recherche d'une adresse**

- 1. Touchez **Où aller ?** > **Adresse**.
- 2. Touchez **Modifier l'Etat/la Province** ou **Modifier pays**, le cas échéant.
- 3. Touchez **Tout rechercher**.  $\bigcap$

Touchez **Saisir Ville**, saisissez la ville/le code postal, puis touchez **Terminé**. Sélectionnez la ville/le code postal dans la liste. (Toutes les données cartographiques n'offrent pas la recherche par code postal.)

- 4. Saisissez le numéro de l'adresse, puis touchez **Terminé**.
- 5. Saisissez le nom de la rue, puis touchez **Terminé**. Sélectionnez la rue dans la liste, le cas échéant.
- 6. Touchez l'adresse, le cas échéant.

<span id="page-14-0"></span>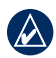

**REMARQUE** : selon la version des cartes chargées sur votre nüvi, les noms de bouton peuvent changer et certaines procédures peuvent se dérouler différemment.

## **Recherche d'un lieu avec la fonction de recherche par nom**

Si vous connaissez le nom du lieu recherché, vous pouvez le saisir à l'aide du clavier virtuel. Vous pouvez également saisir des lettres contenues dans le nom pour affiner la recherche.

- 1. Touchez **Où aller ?** > **Points d'intérêt** > **Trouver par nom**.
- 2. Grâce au clavier virtuel, saisissez des lettres contenues dans le nom. Touchez **Terminé**.

## **Utilisation du clavier virtuel**

Lorsqu'un clavier virtuel s'affiche, touchez une lettre ou un chiffre pour le saisir.

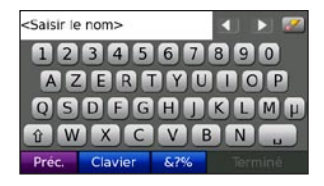

Touchez pour ajouter un espace. Touchez **et pour déplacer le curseur.** Touchez  $\mathbb Z$  pour supprimer un caractère. Touchez **z** tout en le maintenant enfoncé pour effacer complètement l'entrée.

Touchez **Mode** pour sélectionner le mode lexical du clavier. Touchez **&?%** pour saisir des caractères spéciaux tels que des signes de ponctuation.

## <span id="page-14-1"></span>**Définition de la position d'origine**

Vous pouvez définir l'endroit où vous vous rendez le plus souvent comme emplacement de votre domicile.

- 1. Touchez **Où aller ?** > **Retour Maison**.
- 2. Sélectionnez une option.

### <span id="page-15-0"></span>**Retour au domicile**

Une fois votre domicile défini, vous pouvez établir un itinéraire vers ce domicile à tout moment en touchant **Où aller ?** > **Retour Maison**.

### **Modification de la position d'origine**

Pour modifier votre position d'origine, supprimez-la tout d'abord de vos **Favoris**.

- 1. Touchez **Où aller ?** > **Favoris**.
- 2. Touchez **Maison** > **Modifier** > **Supprimer** > **Oui**.

Une fois la position d'origine supprimée, définissez une nouvelle position en suivant les étapes de la [page 9](#page-14-1).

## **Recherche de lieux récemment trouvés**

Le nüvi mémorise les 50 dernières recherches dans la liste Destinations récentes. Les lieux les plus récemment sélectionnés apparaissent en début de liste. Touchez **Où aller ?** > **Destinations récentes**  pour afficher les éléments récemment trouvés.

### **Suppression de lieux récemment trouvés**

Pour supprimer tous les lieux de la liste Destinations récentes, touchez **Effacer** > **Oui**.

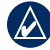

**REMARQUE** : lorsque vous touchez **Effacer**, tous les éléments de la liste sont supprimés. Ce processus n'efface pas le lieu physique dans la mémoire du nüvi.

# <span id="page-15-1"></span>**Favoris**

Vous pouvez enregistrer des lieux dans vos Favoris afin de les retrouver rapidement et créer des itinéraires vers ces lieux. Votre position d'origine est également mémorisée dans les favoris.

### **Enregistrement de votre position actuelle**

Sur la page Carte, touchez  $\Box$ . Touchez **Enregistrer la position** pour enregistrer votre position actuelle.

### <span id="page-16-0"></span>**Enregistrement des lieux trouvés**

- 1. Lorsque vous avez trouvé un lieu que vous souhaitez enregistrer, touchez **Enregistrer**.
- 2. Touchez **OK**. Le lieu est enregistré dans **Favoris**.

### **Recherche de lieux enregistrés**

- 1. Appuyez sur **Où aller ?**.
- 2. Touchez **Favoris**. Vos lieux sauvegardés sont répertoriés.

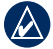

**Astuce :** votre **Dernière position** est automatiquement enregistrée à chaque fois que vous retirez le nüvi de la station. Utilisez cette fonction pour retrouver votre voiture dans un parking.

## **Modification de lieux enregistrés**

- 1. Touchez **Où aller ?** > **Favoris**.
- 2. Touchez la position à modifier.
- 3. Touchez **Modifier**.

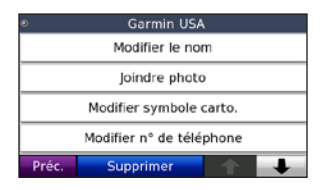

- 4. Touchez l'élément que vous souhaitez modifier :
	- **Modifier le nom** : saisissez un nouveau nom, puis touchez **OK**. **•**
	- **Joindre photo** : sélectionnez une photo à affecter à la position. **•**
	- **Modifier symbole carto.** : touchez un nouveau symbole pour marquer cette position sur la carte. **•**
	- **Modifier N° de Téléphone** : saisissez un numéro de téléphone, puis touchez **Terminé**. **•**
	- **Modifier les catégories** : sélectionnez **•** une autre catégorie pour la position.
	- **Supprimer** : supprime cet élément de la liste Favoris. Touchez **Oui**. **•**

## **Utilisation de Navigation photo**

Panoramio™ met à votre disposition des photos sur lesquelles les données de position sont indiquées. Vous pouvez charger ces photos sur votre nüvi ou sur une carte microSD et créer des itinéraires permettant d'y accéder. Pour télécharger des photos comportant des informations de position, visitez le site [http://connect.garmin.com](http://connect.garmin.com/photos) [/photo](http://connect.garmin.com/photos)s. Pour plus d'informations, reportezvous à la [page 33](#page-38-1).

- <span id="page-17-0"></span>1. Touchez **Où aller ?** > **Favoris** > **Photos Panoramio**. Les photos enregistrées sur le lecteur de votre nüvi ou sur la carte microSD sont répertoriées.
- 2. Touchez une photo.
- 3. Touchez **Aller !** pour naviguer jusqu'au lieu souhaité. Touchez **Afficher carte** pour afficher l'itinéraire complet sur la carte.

## **Recherche d'un lieu à l'aide de la carte**

Utilisez la page Parcourir la carte pour afficher différents points de la carte. Touchez **Où aller ?** > **Parcourir la carte**.

### **Conseils de navigation sur la carte**

- Appuyez sur la carte et faites glisser votre doigt pour visionner d'autres régions. •
- Touchez  $\rightarrow$  ou  $\rightarrow$  pour effectuer un zoom arrière ou un zoom avant. •
- Sélectionnez un point sur la carte. Une flèche apparaît, pointant sur l'endroit sélectionné.
- Touchez **Enregistrer** pour enregistrer cette position.
- Touchez **Aller** ! pour naviguer jusqu'au lieu souhaité.

• Si le mode GPS est désactivé, touchez **Fixer position** pour définir votre position à l'emplacement sélectionné. (Reportezvous à la [page 44](#page-49-1).)

# **Saisie de coordonnées**

Si vous connaissez les coordonnées géographiques de votre destination, vous pouvez utiliser le nüvi pour accéder à cette position à l'aide des coordonnées de latitude et de longitude. Ceci peut être tout particulièrement utile en cas de chasse au trésor GPS.

- 1. Touchez **Où aller ?** > **Coordonnées**.
- 2. Touchez **Format** pour modifier le type de coordonnées. Les cartes et topographies différentes n'utilisant pas les mêmes formats de position, le nüvi vous permet de sélectionner le format de coordonnées adapté au type de carte utilisé.
- 3. Saisissez les coordonnées, puis touchez **Terminé**.

## <span id="page-18-1"></span><span id="page-18-0"></span>**Création et modification d'itinéraires**

### Touchez **Où aller ?** > **Itinéraires**.

Sélectionnez l'itinéraire à modifier, puis touchez **Aller !**.

### **Création d'un itinéraire enregistré**

Utilisez le nüvi pour créer et enregistrer des itinéraires avant votre prochain trajet. Vous pouvez enregistrer jusqu'à 10 itinéraires.

- 1. Touchez **Où aller ?** (ou **Outils**) > **Itinéraires** > **Nouveau**.
- 2. Touchez **Ajout point de départ**.
- 3. Définissez une position comme point de départ, puis touchez **Sélect**.
- 4. Touchez **Ajouter destination finale**.
- 5. Définissez une position comme destination finale, puis touchez **Sélect**.

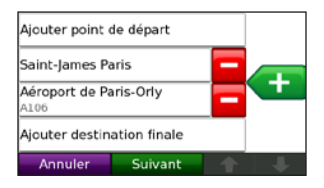

- 6. Touchez  $\left\{ \frac{1}{2} \right\}$  pour ajouter un autre lieu à votre itinéraire. Touchez  $\blacksquare$  pour supprimer une position.
- 7. Touchez **Suivant** pour calculer votre itinéraire et le visualiser sur la carte.
- 8. Touchez **Enregistrer** pour enregistrer l'itinéraire et quitter.

## **Modification d'un itinéraire**

- 1. Touchez **Où aller ?** (ou **Outils**) > **Itinéraires**.
- 2. Sélectionnez l'itinéraire que vous voulez modifier.
- 3. Touchez **Modifier**.
- 4. Touchez un élément à modifier :
	- **Modifier le nom** : saisissez un nouveau nom, puis touchez **Terminé**. **•**
	- **Ajout/suppression de points** : **•** ajoutez ou supprimez des points de l'itinéraire.
	- **Réorg. points manuellement** : **•** modifiez l'ordre des étapes de votre itinéraire.
	- **Réorg. pts façon optimale** : classez automatiquement les étapes de l'itinéraire. **•**
- <span id="page-19-0"></span>**Recalculer** : modifiez la préférence **•** de calcul de l'itinéraire par Temps le plus court, Distance la plus courte ou Vol d'oiseau.
- **Supprimer** : supprimez cet itinéraire. **•**

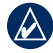

**REMARQUE** : vos modifications sont enregistrées automatiquement lorsque vous quittez l'une des pages de modification de l'itinéraire.

## **Recherche à proximité d'une autre position**

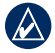

**REMARQUE** : le nüvi recherche automatiquement des lieux proches de votre position actuelle.

- 1. Touchez **Où aller ?** > **Proche de…**.
- 2. Sélectionner une option :
	- **Ma position actuelle** : effectue **•** une recherche à proximité de votre position actuelle.
	- **Une autre ville** : effectue une recher-**•** che à proximité de la ville saisie.
	- **Mon itinéraire actuel** : effectue une **•** recherche sur votre itinéraire actif.
	- **Ma destination** : effectue une **•** recherche à proximité de votre destination actuelle.

# **Navigation à vol d'oiseau**

Si vous vous déplacez sans suivre la route, utilisez le mode Vol d'oiseau. Touchez **Outils** > **Paramètres** > **Navigation** > **Préfér. d'itinéraire** > **Vol d'oiseau** > **OK**. Sélectionnez une destination et touchez **Aller !**. pour naviguer à vol d'oiseau jusqu'à la destination.

## <span id="page-19-1"></span>**Marche à pied jusqu'à une destination**

Si vous vous rendez à votre destination à pied, utilisez le mode Piéton afin d'optimiser votre itinéraire. Touchez **Outils** > **Paramètres** > **Système** > **Mode d'utilisation** > **Piéton** > **Oui**.

# **Utilisation des pages principales**

# <span id="page-20-0"></span>**Page Carte**

Touchez **Afficher carte** pour ouvrir la page Carte.

- L'icône du véhicule **indique l'emplacement où vous vous trouvez** actuellement. •
- Touchez et glissez-déplacez la carte pour afficher une autre zone de la carte. •
- Touchez **p**our effectuer un zoom arrière. Touchez **+** pour effectuer un zoom avant. •
- Appuyez sur **Menu** pour retourner à la page Menu. •
- Une icône de limite de vitesse s'affiche lorsque vous roulez sur les routes principales. •

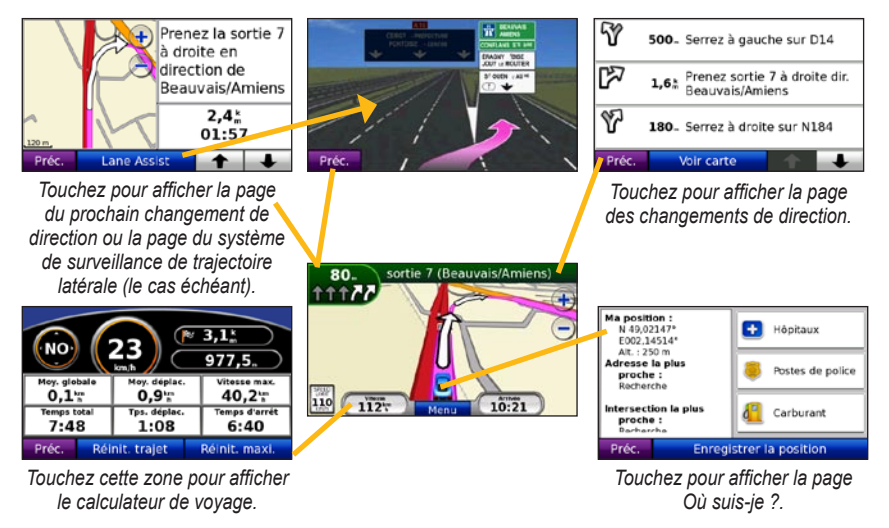

# <span id="page-21-0"></span>**Page Calculateur de voyage**

La page Calculateur de voyage indique votre vitesse actuelle et fournit des données statistiques pratiques concernant votre voyage. Pour afficher la page Calculateur de voyage, sélectionnez le champ **Vitesse** ou **Arrivée** sur la page Carte.

Si vous faites de fréquentes étapes, ne mettez pas le nüvi hors tension de sorte qu'il puisse évaluer avec précision le temps écoulé pendant le voyage.

### **Réinitialisation du calculateur de voyage**

Si vous souhaitez disposer d'informations détaillées sur votre trajet, réinitialisez le calculateur de voyage avant de prendre la route. Sélectionnez **Réinit. trajet** pour réinitialiser les informations contenues sur la page Calculateur de voyage. Touchez **Réinit. maxi.** pour réinitialiser la vitesse maximale.

## **Page de surveillance de trajectoire latérale**

Le cas échéant, la page de surveillance de trajectoire latérale peut afficher la prochaine intersection et vous indiquer la voie sur laquelle vous devez vous insérer. Pour afficher la page de surveillance de trajectoire latérale, touchez le coin supérieur gauche de la page Carte. Vous pouvez également accéder à la page de surveillance de

trajectoire latérale sur la page du prochain changement de direction.

## **Page des changements de direction**

Durant la navigation d'un itinéraire, la page des changements de direction affiche des instructions détaillées pour l'ensemble de l'itinéraire, ainsi que la distance à parcourir entre deux changements de direction. Touchez la barre de texte en haut de la page Carte pour ouvrir la page des changements de direction. Sélectionnez une direction dans la liste pour afficher la page du prochain changement de direction correspondant. Touchez **Afficher carte** pour afficher l'itinéraire complet sur la page Parcourir la carte.

## **Page du prochain changement de direction**

La page du prochain changement de direction affiche la direction sur la carte, ainsi que la distance et le temps estimés restants avant celui-ci.

Pour afficher le prochain changement de direction sur la carte, touchez le champ **Tournez à** sur la page Carte ou un changement de direction sur la page des changements de direction.

# <span id="page-22-1"></span><span id="page-22-0"></span>**Commandes vocales**

La fonction de reconnaissance vocale vous permet de donner des instructions orales à votre nüvi afin de trouver des destinations, de sélectionner des options et d'utiliser d'autres fonctions.

## **Utilisation de la télécommande**

La télécommande permet d'activer ou de désactiver la fonction de reconnaissance vocale.

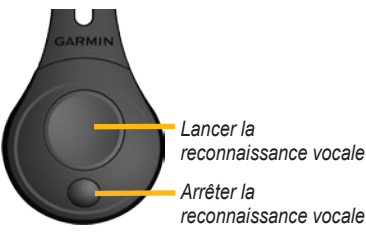

Si le nüvi n'est pas en mode de reconnaissance vocale, assurez-vous que la télécommande est activée.

1. Dans la page Menu, touchez **Outils** > **Paramètres** > **Système** > **Télécommande** > **Désactiv. ttes télécomman.**.

- 2. Touchez **Activ. nvelle télécommande**.
- 3. Appuyez sur un bouton de télécommande.

## **Activation de la reconnaissance vocale**

- 1. Appuyez sur le bouton large de la télécommande.
- 2. Attendez l'apparition de l'icône vocale verte  $\sqrt{ }$ .
- 3. Prononcez une commande.

# **Parler à votre nüvi**

La reconnaissance vocale utilise quatre méthodes de recherche :

- prononciation d'un texte à l'écran ;
- prononciation de commandes de raccourci ; •
- prononciation du nom d'un lieu populaire ;
- prononciation d'une adresse. •

### **Pour prononcer un des textes à l'écran :**

1. Prononcez un des mots à l'écran. Par exemple, prononcez **Itinéraires** ou **Page suivante**.

### Commandes vocales

2. Ecoutez l'invite vocale avant de prononcer une nouvelle commande.

### **Pour prononcer des commandes de raccourcis :**

- 1. Prononcez à haute voix les commandes de raccourcis souhaitées, répertoriées dans la liste ci-dessous. Vous pouvez utiliser les commandes de raccourcis quel que soit l'écran sur lequel vous vous trouvez.
- 2. Ecoutez l'invite vocale avant de prononcer une nouvelle commande.

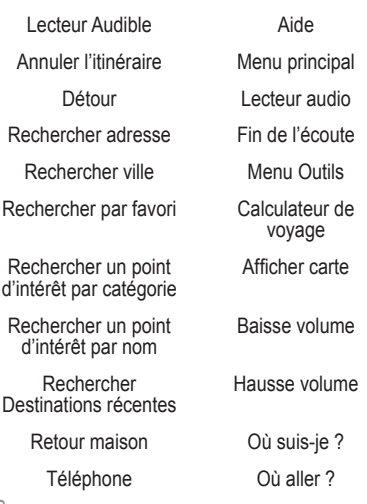

#### **Commandes de raccourci**

#### **Commandes de raccourcis MSN® :**

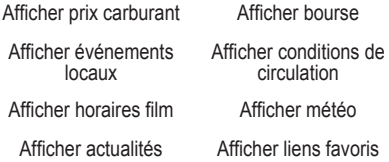

Vous pouvez également dire **Recherchez** pour rechercher une catégorie de lieu. Les catégories de lieux correspondent aux catégories de points d'intérêt du nüvi. La commande Recherchez fonctionne uniquement sur les pages Menu, Où aller ? et Carte.

### **Pour lancer une recherche à l'aide de la commande Recherchez :**

1. Prononcez **Rechercher,** puis une catégorie de points d'intérêt, par exemple **Restaurant italien**.

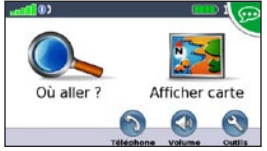

*« Rechercher les restaurants italien le plus proche »*

Les autres exemples de commandes Recherchez sont les suivants :

- **Rechercher la station-service la plus proche •**
- **Rechercher l'épicerie la plus proche •**
- **Rechercher la banque la plus proche •**
- **Rechercher le cinéma le plus proche •**

### **Pour prononcer le nom d'un lieu populaire :**

1. Prononcez **Rechercher un point d'intérêt par nom** à partir de n'importe quel écran.

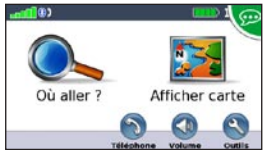

*« Rechercher un point d'intérêt par nom »*

2. Ecoutez l'invite vocale, puis prononcez le nom du lieu. Le nüvi répète le nom du lieu pendant la recherche.

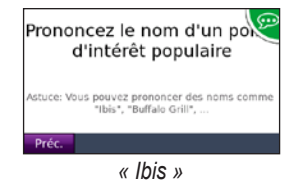

3. Une liste de lieux s'affiche à l'écran. Prononcez le numéro de la ligne correspondant au lieu souhaité.

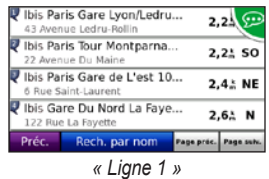

4. Prononcez **Oui** pour naviguer jusqu'à ce lieu, ou **Non** pour revenir à la liste des lieux.

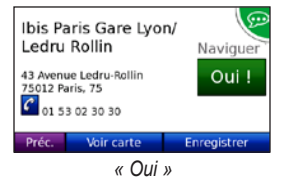

<span id="page-25-0"></span>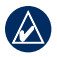

**Remarque :** vous pouvez prononcer uniquement les noms des lieux très connus. Le menu Où aller ? propose des catégories de recherche d'autres lieux.

### **Pour prononcer une adresse :**

- 1. Prononcez **Rechercher adresse** depuis n'importe quel écran.
- 2. Répondez aux invites en prononçant ou épelant le nom de la ville, le numéro et la rue.

## **Reconnaissance des icônes et des tonalités**

- Lorsqu'il entre en mode de reconnaissance vocale, le nüvi émet deux tonalités. •
- Lorsqu'il quitte le mode de reconnaissance vocale, le nüvi émet deux tonalités.
- S'il ne reconnaît pas la commande utilisée, le nüvi émet deux bips sonores très brefs.
- Lorsque le nüvi n'est pas prêt à recevoir votre commande, une icône vocale rouge apparaît dans le coin supérieur droit de l'écran. Attendez l'affichage de l'icône verte pour prononcer votre commande. •

## **Conseils d'utilisation de la reconnaissance vocale**

- Enoncez les commandes vocales telles qu'elles apparaissent à l'écran. •
- Répondez aux invites vocales du nüvi. •
- Pour entrer des chiffres, énoncez-les. Dites **Supprimer** ou **Retour arrière** pour supprimer le dernier chiffre entré. Dites **Effacer** pour supprimer tous les chiffres.
- Touchez l'écran ou appuyez sur le petit bouton de la télécommande pour quitter le mode de reconnaissance vocale.
- Reportez-vous à la [page 64](#page-69-0) pour obtenir des conseils sur la résolution des problèmes. •

# <span id="page-26-0"></span>**Passer des appels mains libres**

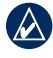

**REMARQUE** : la technologie sans fil Bluetooth n'est pas disponible sur le nüvi 855.

La technologie sans fil Bluetooth® vous permet de connecter votre nüvi à votre téléphone mobile comme un appareil mains libres. Pour savoir si votre téléphone portable Bluetooth est compatible avec le nüvi, rendez-vous sur le site Web [www.garmin](www.garmin.com/bluetooth) [.com/bluetooth](www.garmin.com/bluetooth).

La technologie sans fil Bluetooth établit une liaison sans fil entre des périphériques, un téléphone mobile et le nüvi par exemple. La première fois que vous utilisez deux périphériques, vous devez les « coupler » en définissant une relation à l'aide d'un code PIN/mot de passe. Une fois ce couplage initial effectué, les deux appareils peuvent se connecter automatiquement à chaque fois que vous les mettez sous tension.

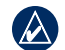

**REMARQUE** : vous devrez éventuellement configurer votre téléphone mobile pour qu'il se connecte automatiquement au nüvi lors de la mise sous tension.

# **Couplage du téléphone**

Pour les coupler et les connecter, votre téléphone et le nüvi doivent être allumés et se trouver à moins de 10 mètres l'un de l'autre.

Procédez au couplage à partir du nüvi ou du téléphone. Reportez-vous à la documentation de votre téléphone.

#### **Pour procéder au couplage à partir des paramètres de votre téléphone, procédez comme suit :**

- 1. Activez le composant Bluetooth de votre téléphone. Pour ce faire, sélectionnez le menu Paramétrages, Bluetooth, Connexions ou Mains libres de votre téléphone.
- 2. Lancez une recherche des appareils Bluetooth.
- 3. Sélectionnez le nüvi dans la liste des périphériques.
- 4. Saisissez le code PIN Bluetooth du nüvi (**1234**) sur votre téléphone.

### <span id="page-27-0"></span>**Pour procéder au couplage à partir des paramètres du nüvi, procédez comme suit :**

- 1. Dans la page Menu, touchez **Outils** > **Paramètres** > **Bluetooth** > **Ajouter**.
- 2. Activez le composant Bluetooth sur votre téléphone et le mode Visible/ Découvrable. Ces paramètres peuvent se trouver dans le menu Bluetooth Connexions ou Mains libres.
- 3. Touchez **Oui** sur le nüvi.
- 4. Sélectionnez votre téléphone, puis touchez **Oui**.
- 5. Saisissez le code PIN Bluetooth du nüvi (**1234**) sur votre téléphone.

Une fois votre téléphone connecté au nüvi, vous pouvez passer des appels téléphoniques. Touchez **Mains libres** pour accéder au menu correspondant.

Lorsque vous allumez le nüvi, il tente de se connecter au dernier téléphone auquel il était précédemment connecté.

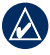

**Remarque :** seuls certains téléphones prennent en charge l'ensemble des fonctions du menu Mains libres du nüvi.

# **Réception d'un appel**

Lorsque vous recevez un appel, la fenêtre Appel entrant s'ouvre. Touchez **Répondre** pour prendre l'appel. Touchez **Ignorer** pour ignorer l'appel et arrêter la sonnerie du téléphone.

Le microphone intégré est situé à l'avant du nüvi ; parlez normalement.

# **Appel en cours**

Lors d'un appel, l'icône **Appel en cours** s'affiche. Touchez > **Fin d'appel** pour raccrocher. Touchez > **Options d'appel** pour accéder aux options suivantes :

- **Touches sonores :** affiche un clavier vous permettant d'utiliser les systèmes automatisés, tels que les messageries vocales. **•**
- **Transfert audio sur téléphone :** utile lorsque vous souhaitez éteindre le nüvi tout en continuant votre appel, ou en cas d'appel confidentiel. Pour repasser au mode précédent, touchez **Transfert audio sur périphérique**. **•**
- **Microphone en sourdine.** •

## <span id="page-28-0"></span>**Utilisation de la mise en attente d'appel**

Si vous êtes en communication et que vous recevez un second appel (appel en attente), la fenêtre Appel entrant s'affiche sur le nüvi. Touchez **Répondre** pour prendre l'appel. Le premier appel est mis en attente.

### **Pour passer d'un appel à l'autre :**

- 1. Touchez  $\mathscr{C}$  > **Passer à**.
- 2. Touchez **Fin d'appel** pour raccrocher. Cela ne met pas fin à l'appel en cours.

# **Menu Mains libres**

Dans la page Menu, touchez **Mains libres** pour ouvrir le menu correspondant.

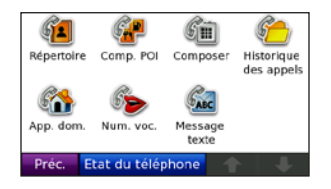

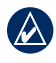

**Remarque :** seuls certains téléphones prennent en charge l'ensemble des fonctions du menu Mains libres du nüvi.

## **Utilisation du répertoire**

Chaque fois que votre téléphone se connecte au nüvi, le répertoire est automatiquement chargé dans le nüvi. Une fois le couplage effectué, il peut s'écouler quelques minutes avant que le répertoire soit disponible. Le transfert du répertoire n'est pas disponible sur tous les téléphones.

- 1. Touchez **Mains libres** > **Répertoire**.
- 2. Touchez l'entrée du répertoire (contact) à appeler.
- 3. Touchez **Composer** pour appeler le contact ou **Rédiger** pour lui envoyer un message texte / SMS.

### **Composition du numéro d'un point d'intérêt**

- 1. Touchez **Mains libres** > **Comp. POI**.
- 2. Recherchez le point d'intérêt (POI) à contacter.
- 3. Touchez **Composer** ou  $\mathcal{C}$ .

## **Composition d'un numéro**

- 1. Touchez **Mains libres** > **Composer**.
- 2. Saisissez le numéro et touchez **Composer**.

### **Affichage de l'historique des appels**

Chaque fois que votre téléphone mobile se connecte au nüvi, l'historique des appels est automatiquement transféré vers le nüvi. Il peut s'écouler quelques minutes avant que toutes les données soient transférées vers le nüvi.

- 1. Touchez **Mains libres** > **Historique des appels**.
- 2. Touchez une catégorie pour afficher les appels y appartenant. Les appels sont classés par ordre chronologique. Les derniers appels reçus se trouvent dans le haut de la liste.
- 3. Touchez une entrée puis **Composer**.

## **Appel au domicile**

Saisissez le numéro de votre domicile, pour l'appeler plus facilement.

### **Pour saisir votre numéro de téléphone :**

- 1. Touchez **Mains libres** > **Appel domicile**.
- 2. Touchez **Saisir Nº de téléphone** pour utiliser le clavier ou **Sélect. dans le répertoire téléphonique** (disponible uniquement si votre téléphone prend en charge le transfert de répertoires).
- 3. Touchez **Terminé** > **Oui**. Le nüvi compose le numéro de téléphone de votre domicile.

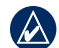

**REMARQUE : pour modifier votre** adresse ou votre numéro de téléphone de domicile, touchez **Où aller ?** > **Favoris** > **Maison** > **Modifier**.

### **Pour appeler votre domicile :**

- 1. Touchez **Mains libres** > **Appel domicile**.
- 2. Le nüvi compose le numéro de téléphone de votre domicile.

### **Appels à l'aide de la numérotation vocale**

Vous pouvez passer des appels en prononçant le nom du contact à appeler.

- 1. Touche **Mains libres** > **Numérotation vocale**.
- 2. Prononcez le nom de la personne à appeler.
	- **REMARQUE :** vous devrez peutêtre « apprendre » à votre téléphone à reconnaître vos commandes de numérotation vocale. Reportez-vous à la documentation de votre téléphone.

## **Etat du téléphone**

Vérifiez le niveau de la batterie de votre téléphone et l'intensité du signal en touchant **Mains libres** > **Etat du téléphone**.

## **Messagerie texte / SMS**

Si votre téléphone prend en charge la messagerie texte / SMS à l'aide de la technologie Bluetooth, vous pouvez envoyer et recevoir des messages texte sur le nüvi.

#### **Pour consulter un nouveau message texte reçu :**

Lorsque vous recevez un message texte, la fenêtre de message entrant s'ouvre. Touchez **Consulter** pour ouvrir votre boîte de réception, ou **Ignorer** pour fermer la fenêtre.

### **Pour envoyer un message texte :**

- 1. Touchez **Mains libres** > **Message texte** > **Rédiger**.
- 2. Sélectionnez une option pour choisir le destinataire du message.
- 3. Touchez **Clavier**.
- 4. Saisissez le message, puis touchez **Terminé**.
- 5. Si vous souhaitez joindre un point d'intérêt au message, touchez **Ajouter point**, puis recherchez le point d'intérêt.

6. Touchez **Envoyer** ou **Envoyer comme message de position**, le cas échéant, pour envoyer le message.

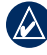

**Remarque :** les messages envoyés à partir du nüvi n'apparaissent pas dans la boîte d'envoi de votre téléphone.

### **Pour envoyer un message de position :**

Les messages de position contiennent à la fois des informations textuelles et GPS que les autres utilisateurs de nüvi peuvent consulter. Les utilisateurs de produits autres que le nüvi reçoivent ces messages au format texte brut avec des coordonnées de latitude et de longitude.

- 1. Touchez **Mains libres** > **Message texte** > **Rédiger**.
- 2. Sélectionnez une option pour choisir le destinataire du message.
- 3. Sélectionnez le type de message à envoyer, comme **« Rendez-vous à... »** ou **« Rends-toi à... »**.
- 4. Sélectionnez une position, puis touchez **Envoyer comme message de position**.
- 5. Sélectionnez **Modifier** pour modifier le message, si nécessaire.
- 6. Sélectionnez **Envoyer** pour envoyer le message.

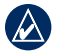

**Remarque :** les messages envoyés à partir du nüvi n'apparaissent pas dans la boîte d'envoi de votre téléphone.

### **Pour afficher vos messages :**

- 1. Touchez **Mains libres** > **Message texte**.
- 2. Touchez **Boîte de réception**, **Boîte d'envoi** ou **Brouillons**.
- 3. Touchez un message.
- 4. Sélectionnez une option.
	- **Parler** : écoutez le message. (Vous **•** devez sélectionner un profil de voix annonçant les noms de rue pour écouter les messages texte/SMS ; reportez-vous à la [page 4](#page-53-1)8.)
	- **Transférer** : envoyez ce message **•**à un autre destinataire ou touchez **Répondre** pour répondre à ce contact.

# <span id="page-32-0"></span>**Utilisation des lecteurs multimédias**

## **Ecoute de musique**

Chargez les fichiers de musique dans la mémoire interne ou sur la carte microSD. Reportez-vous aux [pages 32](#page-37-1) et 33.

- 1. Touchez **Outils** > **Lecteur de musique**.
- 2. Touchez **Parcourir**.
- 3. Touchez une catégorie.
- 4. Pour écouter l'intégralité de la catégorie depuis le début de la liste, touchez le premier morceau. Pour commencer l'écoute par une chanson particulière, touchez le titre correspondant.

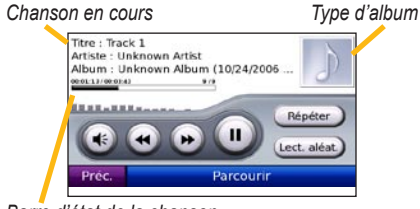

*Barre d'état de la chanson*

- Touchez  $\bigcirc$  pour régler le volume. •
- Touchez  $\bigoplus$  pour écouter le début de la chanson en cours ; touchez à nouveau ce bouton pour écouter la chanson précédente dans la liste. Touchez ce bouton et maintenez-le enfoncé pour revenir à la chanson en cours. •
- Touchez  $\rightarrow$  pour passer à la chanson suivante. Touchez ce bouton et maintenez-le enfoncé pour lire en accéléré la chanson en cours.
- Touchez **pour** interrompre la chanson. •
- Touchez **Répéter** pour répéter la liste de chansons en cours. •
- Touchez **Lect. aléatoire** pour écouter des chansons de manière aléatoire. •
- Touchez le type d'album pour afficher des détails sur le fichier de musique. •
	- **Astuce :** vous pouvez avancer ou revenir rapidement dans la chanson en cours depuis la barre d'état de la chanson. Touchez un point de la barre d'état pour revenir à ce point dans la chanson. Vous pouvez aussi toucher, maintenir enfoncée et faire glisser la barre d'état vers un certain point de la chanson.

## **Types de fichiers pris en charge**

Le nüvi prend en charge les fichiers de musique MP3 et FLAC ainsi que les fichiers de liste de chansons M3U et M3U8.

### **Création et écoute de listes de chansons**

Grâce à votre nüvi, vous pouvez écouter des listes de chansons créées sur votre ordinateur. Vous pouvez également enregistrer des listes de chansons à l'aide du nüvi.

### **Pour enregistrer votre liste de chansons actuelle :**

- 1. Tout en écoutant de la musique, touchez **Parcourir** > **Liste de chansons** > **Liste de chansons en cours** > **Enreg**.
- 2. Saisissez un nom pour la liste de chansons, puis touchez **Terminé**.

### **Pour créer une liste de chansons :**

- 1. Dans le lecteur de musique, touchez **Parcourir** > **Liste de chansons** > **Nouvelle**.
- 2. Sélectionnez une chanson dans une catégorie, puis touchez **Enreg**.
- 3. Saisissez un nom, puis touchez **Terminé**.
- 4. Pour ajouter des chansons à votre nouvelle liste de chansons, touchez **Modifier** > **Ajouter des chansons**.

### **Pour créer une liste de chansons sur un ordinateur :**

- 1. Sur votre ordinateur, utilisez un programme audio pour créer une liste de chansons de fichiers de musique. Enregistrez la liste de chansons au format M3U ou M3U8.
- - **Remarque :** vous devrez peut-être modifier le fichier de liste de chansons à l'aide d'un éditeur de texte tel que le Bloc-notes, pour supprimer le chemin (lien) du fichier de musique. Le fichier de liste de chansons doit indiquer uniquement les noms de fichiers de musique. Consultez l'aide de votre programme audio.
- 2. Transférez la liste de chansons et les fichiers de musique sur le lecteur nüvi ou microSD (reportez-vous aux [pages 32](#page-37-1) et [33](#page-37-1)). Le fichier de liste de chansons doit se trouver au même endroit que les fichiers de musique.

### **Pour écouter une liste de chansons :**

- 1. Dans le lecteur de musique, touchez **Parcourir** > **Liste de chansons**. Toutes les listes de chansons disponibles s'affichent.
- 2. Touchez une liste de chansons, puis touchez **Lecture**.

### <span id="page-34-0"></span>**Pour modifier une liste de chansons :**

- 1. Dans le lecteur de musique, touchez **Parcourir** > **Liste de chansons**.
- 2. Sélectionnez la liste de chansons à modifier, puis touchez **Modifier**.
	- **Modifier le nom** : saisissez un nouveau nom, puis touchez **Terminé**. **•**
	- **Ajouter des chansons** : parcourez **•** les catégories pour rechercher et ajouter des chansons à la liste de chansons.
	- **Supp. des chansons** : sélectionnez **•** les chansons à retirer de la liste de chansons. Vous devez ensuite toucher **OK**.
	- **Supp. liste de chansons** : supprime cette liste de chansons. •

# **Ecoute de livres Audible**

Pour acheter des livres auprès d'Audible. com®, rendez-vous sur le site à l'adresse [http://garmin.audible.co](http://garmin.audible.com)m.

## **Ecoute d'un livre**

- 1. Touchez **Outils** > **Lecteur Audible** > **Parcourir**.
- 2. Touchez une catégorie, puis un titre de livre.

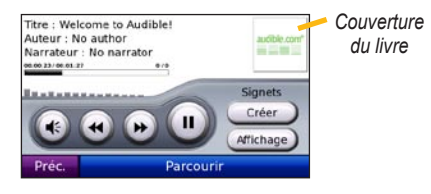

- Touchez  $\bigoplus$  pour régler le volume. •
- Touchez  $\bullet$  pour ignorer une section et pour revenir en arrière. Appliquez une pression prolongée sur le bouton pour avancer ou revenir en arrière. •
- Touchez  $\bigcup$  pour interrompre la lecture du livre.
- Touchez la couverture du livre pour afficher des informations plus détaillées sur l'ouvrage.

## **Utilisation de signets**

### **Pour créer un signet :**

- 1. Sur le lecteur Audible, touchez **Créer**.
- 2. Touchez **Enreg**.
- 3. Saisissez le nom du signet.
- 4. Touchez **Terminé**.
- 5. Touchez **Modifier** pour modifier le nom ou supprimer le signet.

### **Pour écouter un signet :**

- 1. Sur le lecteur Audible, touchez **Affichage**.
- 2. Touchez un signet.
- 3. Touchez **Lecture** pour écouter le contenu du livre à partir du signet.

### **Chargement de livres audio:**

- 1. Créez un compte Audible.com à l'adresse [http://garmin.audible.co](http://garmin.audible.com)m.
- 2. Téléchargez AudibleManager®.
- 3. Ouvrez AudibleManager. Suivez les instructions à l'écran pour activer votre nüvi (procédure d'initialisation).
- 4. Achetez un livre à l'adresse [http://garmin](http://garmin.audible.com) [.audible.com](http://garmin.audible.com), puis téléchargez-le sur votre ordinateur.

5. Utilisez AudibleManager pour transférer le livre vers le nüvi ou la carte microSD.

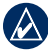

**ASTUCE :** reportez-vous au fichier d'aide d'AudibleManager pour obtenir des instructions détaillées. Touchez **Aide** > **Aide**.
### **Utilisation d'une caméra de recul**

**AVERTISSEMENT** : n'essayez pas de faire fonctionner ni de lire une entrée vidéo lorsque vous conduisez un véhicule. Les manipulations du conducteur ou la lecture d'une entrée vidéo pendant que le véhicule est en mouvement peut provoquer un accident ou une collision entraînant des dommages matériels, des blessures graves, voire la mort.

Les VIB 10 et VIB 11 vous permettent de connecter une caméra de recul composite PAL ou NTSC au nüvi. A chaque fois que vous passez la marche arrière, la caméra affiche ce qui se trouve derrière vous.

Fixez la caméra comme indiqué dans les instructions du fabricant. Installez le VIB 10/11 comme indiqué dans les instructions fournies dans l'emballage.

Une fois que vous avez installé l'équipement nécessaire et connecté le nüvi au VIB 10 ou VIB 11, la vidéo enregistrée par la caméra de recul vous permet de voir l'arrière de votre véhicule à chaque fois que vous passez la marche arrière.

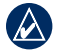

**Remarque :** l'image vidéo sera encadrée de lignes noires.

Pour modifier les paramètres de la caméra de recul, reportez-vous aux [pages 50](#page-55-0) et 51. Pour plus d'informations, rendez-vous sur [http://buy.garmin.co](http://buy.garmin.com)m ou contactez votre revendeur Garmin.

# <span id="page-37-0"></span>**Gestion de fichiers**

Vous pouvez enregistrer des fichiers (fichiers MP3 et fichiers images JPEG, par exemple) dans la mémoire interne du nüvi ou sur la carte microSD.

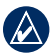

**Remarque :** le nüvi n'est pas compatible avec Windows® 95, 98, Me, ou Windows NT®. Il ne l'est pas non plus avec Mac® OS 10.3 et versions antérieures. Il s'agit d'une limitation commune à la plupart des périphériques de stockage USB grande capacité.

## **Types de fichiers pris en charge**

- Fichiers de musique MP3 et FLAC : reportez-vous à la [page 27](#page-32-0)
- Fichiers de listes de chansons M3U et M3U8 : reportez-vous aux [pages 27](#page-32-0) à 29
- Fichiers de livres audio AA : reportezvous à la [page 29](#page-34-0) •
- Fichiers d'images JPEG, JPG, PNG, BMP et GIF : reportez-vous aux [pages 34](#page-39-0) [et 3](#page-39-0)5 •
- Cartes GPX, itinéraires et fichiers waypoints de MapSource® : reportezvous à la [page 57](#page-62-0)

Fichiers de points d'intérêt personnalisés •GPI du logiciel Garmin POI Loader : reportez-vous à la [page 5](#page-63-0)8

# **Chargement de fichiers**

### **Etape 1 : insertion d'une carte microSD (en option)**

Pour insérer ou retirer la carte, appuyez dessus jusqu'au déclic.

### **Etape 2 : connexion du câble USB**

Branchez le mini-connecteur USB sur le côté du nüvi. Connectez la grande extrémité du câble à un port USB disponible sur votre ordinateur.

Votre nüvi et la carte microSD apparaissent en tant que lecteurs amovibles sur le Poste de travail sous Windows et en tant que volumes installés sur les ordinateurs Mac.

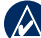

**Remarque :** les lecteurs nüvi n'apparaissent pas sur certains systèmes d'exploitation ou ordinateurs comprenant plusieurs lecteurs réseau. Reportezvous au fichier d'aide de votre système d'exploitation pour savoir comment mapper les lecteurs.

### **Etape 3 : transfert des fichiers vers le nüvi**

Copiez les fichiers de votre ordinateur et collez-les dans la mémoire interne du nüvi.

- 1. Recherchez le fichier à copier sur l'ordinateur.
- 2. Mettez le fichier en surbrillance et touchez **Modifier** > **Copier**.
- 3. Ouvrez le lecteur/volume « Garmin » ou de carte microSD.
- 4. Touchez **Modifier** > **Coller**. Le fichier apparaît dans la liste de fichiers présents dans la mémoire du nüvi ou sur la carte microSD.

### **Etape 4 : éjection et déconnexion du câble USB**

Une fois le transfert de fichiers terminé, cliquez sur l'icône **Ejecter** dans la zone de notification ou faites glisser l'icône du volume dans la **Corbeille** is sous Mac. Débranchez le nüvi de votre ordinateur.

## <span id="page-38-0"></span>**Chargement de photos pour la navigation photo**

Pour la navigation photo, téléchargez des photos comportant des informations de position sur votre nüvi ou la carte microSD. Visitez le site [http://connect.garmin.com](http://connect.garmin.com/photos) [/photo](http://connect.garmin.com/photos)s pour plus d'informations.

# **Suppression de fichiers**

Connectez le nüvi à l'ordinateur, puis ouvrez le lecteur/volume nüvi ou de carte microSD. Mettez en surbrillance le fichier à supprimer, puis appuyez sur la touche **Suppr** du clavier de l'ordinateur.

> **ATTENTION** : si vous avez des doutes sur la fonction d'un fichier, ne le supprimez pas. La mémoire du nüvi contient des fichiers de données cartographiques cruciaux que vous ne devez pas supprimer.

# <span id="page-39-1"></span>**Utilisation des outils**

Le menu Outils offre de nombreuses fonctionnalités qui vous seront très utiles au cours de vos déplacements. Dans la page Menu, touchez **Outils** pour accéder au menu **Outils**.

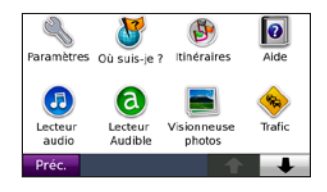

# **Paramètres**

Pour plus d'informations sur les paramètres, reportez-vous aux [pages 44](#page-49-0) à 51.

# **Où suis-je ?**

Touchez **Où suis-je ?** pour afficher les informations de position actuelle. Cette fonction est utile si vous souhaitez communiquer rapidement votre position aux services d'urgence. Touchez un bouton situé à droite pour afficher les positions les plus proches de cette catégorie. Touchez **Enregistrer la position** pour enregistrer votre position actuelle.

# **Itinéraires**

Pour plus d'informations sur les itinéraires, reportez-vous aux [pages 13](#page-18-0) et 14.

# **Aide**

Touchez **Aide** pour obtenir des informations sur l'utilisation de votre nüvi.

# **Lecteur de musique**

Pour plus d'informations sur le lecteur audio, reportez-vous aux [pages 27](#page-32-0) à 29.

# **Lecteur Audible**

Pour plus d'informations sur le lecteur Audible, reportez-vous aux [pages 29](#page-34-0) et 30.

# <span id="page-39-0"></span>**Visionneuse photos**

Grâce à la visionneuse de photos, affichez des photos enregistrées dans le nüvi ou sur une carte microSD.

- 1. Touchez **Outils** > **Visionneuse photos**.
- 2. Touchez une image pour l'agrandir.

<span id="page-40-0"></span>3. Touchez les flèches pour afficher toutes les images.

## **Affichage d'un diaporama**

Touchez **Diaporama** pour lancer un diaporama qui affiche chaque image quelques instants avant de passer à la suivante.

Touchez n'importe quel point de l'écran pour arrêter le diaporama.

## **Navigation jusqu'à une photo**

Si une photo contient des informations de position, touchez **Info**, puis touchez **Aller !** pour créer un itinéraire vers ce point.

Reportez-vous à la [page 33](#page-38-0) pour de plus amples informations sur le chargement de photos sur le nüvi.

# **Trafic**

Vous ne pouvez accéder aux informations sur le trafic que si le nüvi est connecté au récepteur d'info-trafic FM. Pour plus d'informations, reportez-vous aux [pages 39](#page-44-0) à 41 et visitez le site <www.garmin.com/traffic>.

# **MSN® Direct**

Grâce à un récepteur MSN Direct, vous pouvez accéder directement au contenu MSN Direct. Le récepteur MSN Direct est livré avec le nüvi 885. Pour plus d'informations, rendez-vous sur [http://garmin.msndirect.co](http://garmin.msndirect.com)m ou <www.garmin.com/traffic>. Pour acheter un accessoire, rendez-vous sur [http://buy.garmin.co](http://buy.garmin.com)m.

## **Jeux**

Touchez **Outils** > **Jeux** pour accéder à différents jeux disponibles pour votre nüvi. Certains de ces jeux ne sont disponibles qu'en version de démonstration. Pour en savoir plus sur l'achat de jeux et leurs instructions d'utilisation, rendez-vous sur [www.garmin.com/game](www.garmin.com/games)s.

# **Calculatrice**

1. Touchez **Outils** > **Calculatrice**.

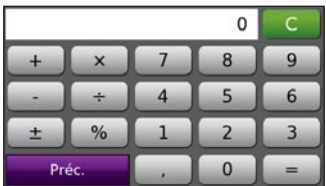

#### <span id="page-41-0"></span>Utilisation des outils

- 2. Entrez le premier chiffre de l'opération.
- 3. Touchez un opérateur.
	- $+$  : ajoutez un nombre à une équation.
	- x : multipliez des chiffres dans une équation.
	- : retranchez un nombre d'une équation.
	- $\longrightarrow$ : divisez par un nombre.
	- : ajoutez une décimale. **•**
	- $\pm$ : obtenez un nombre négatif ou positif. **•**
	- $\bullet$ : obtenez un pourcentage  $(0,01)$ . **•**
	- **C**: effacez l'entrée. **•**
- 4. Entrez le deuxième chiffre de l'opération.
- $5.$  Touchez  $=$  .
- 6. Touchez  $\begin{array}{|c|c|} \hline \text{c} & \text{pour effectuer un nouveau} \hline \end{array}$ calcul.

## **Convertisseur de devises**

- 1. Touchez **Outils** > **Convertisseur de devises**.
- 2. Touchez un bouton de devise pour changer de devise.
- 3. Sélectionnez une devise, puis touchez **OK**.
- 4. Touchez le rectangle blanc sous la devise à convertir.
- 5. Entrez le chiffre. Touchez **Terminé**.
- 6. Touchez **Effacer** pour convertir une autre valeur.

### **Mise à jour des taux de conversion**

Le nüvi vous permet de mettre à jour les taux de conversion des devises manuellement de manière à toujours utiliser les derniers taux.

- 1. Touchez **Outils** > **Convertisseur de devises** > **Mettre à jour**.
- 2. Touchez le taux à mettre à jour.
- 3. Touchez  $\bullet$  pour effacer le taux actuel. Entrez un nouveau taux, puis touchez **Terminé**.
- 4. Touchez **Enregistrer** pour terminer.

<span id="page-42-0"></span>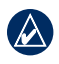

#### **Astuce :** touchez **Restaurer** pour utiliser le taux de conversion d'origine.

#### **Modification de la devise de base**

Vous pouvez modifier la devise de base, c'est-à-dire la devise dans laquelle toutes les autres devises sont converties.

- 1. Touchez **Outils** > **Convertisseur de devises** > **Mettre à jour** > **Modifier la base**.
- 2. Touchez le bouton situé à côté de **Nouvelle devise de base**.
- 3. Sélectionnez la devise qui devient votre nouvelle devise de base.
- 4. Touchez **OK** > **Modifier** pour terminer.

## **Convertisseur d'unités**

- 1. Touchez **Outils** > **Convertisseur d'unités**.
- 2. Touchez le bouton au-dessous de **Convertir**, sélectionnez un type de mesure, puis touchez **OK**.
- 3. Touchez une unité de mesure à modifier.
- 4. Sélectionnez une unité de mesure, puis touchez **OK**. Répétez l'opération, si nécessaire.
- 5. Touchez le rectangle blanc pour entrer une valeur.
- 6. Entrez une valeur, puis touchez **Terminé**. L'unité est convertie.
- 7. Touchez **Effacer** pour effectuer une autre conversion.

## **Horloge universelle**

- 1. Touchez **Outils** > **Horloge universelle**.
- 2. Pour modifier une ville apparaissant dans la liste, touchez la ville souhaitée.
- 3. Sélectionnez une **Zone**, un **Pays**, et un **Fuseau horaire** (ou une ville). Touchez **OK**.
- 4. Touchez **Planisphère** pour afficher une carte. Les horaires nocturnes sont illustrés dans les zones ombrées.
- 5. Touchez **Horloge universelle** pour afficher à nouveau les heures ou touchez **Préc.** pour quitter.

## **Réveil**

Vous pouvez définir une alarme pour qu'elle sonne à une heure précise.

## **Réglage du réveil**

- 1. Touchez **Outils** > **Réveil**.
- 2. Touchez **+** ou **-** pour régler l'heure de la sonnerie du réveil.
- 3. Touchez **Alarme activ.** pour activer la sonnerie.

## **Utilisation du réveil**

Si le nüvi est éteint au moment où le réveil doit sonner, il s'allumera automatiquement et déclenchera la sonnerie.

Touchez **Répéter** pour éteindre l'alarme pendant 10 minutes. Touchez **OK** pour éteindre l'alarme jusqu'au lendemain.

# **Garmin Travel Guide**

Tout comme un guide touristique papier, le guide Travel Guide Garmin fournit des informations détaillées sur des lieux (restaurants et hôtels). Pour acheter un accessoire, visitez le site à l'adresse [http://buy.garmin.co](http://buy.garmin.com)m ou contactez votre revendeur Garmin.

Pour utiliser le guide touristique, insérez la carte microSD dans le nüvi. Touchez **Où aller ?** > **Suppléments**. Touchez le nom de votre guide Travel Guide pour l'ouvrir.

## **Mes données**

Utilisez cet outil pour gérer et supprimer vos données enregistrées, vos Favoris par exemple. Si vous avez transféré un itinéraire depuis MapSource, touchez **Importer itin. à p. du fichier** pour utiliser cet itinéraire dans le nüvi.

# <span id="page-44-0"></span>**Utilisation du service d'info-trafic FM**

Le récepteur d'informations sur la circulation est fourni avec certains appareils nüvi.

Utilisez un récepteur d'info-trafic FM TMC pour recevoir des informations sur la circulation diffusées sur le système de radiocommunication de données FM. Pour plus d'informations sur les récepteurs d'infotrafic FM et les zones de couverture, visitez le site à l'adresse <www.garmin.com/traffic>.

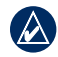

**REMAROUE** : Garmin décline toute responsabilité quant à l'exactitude des informations sur le trafic. Le récepteur d'info-trafic FM reçoit les signaux du prestataire de service trafic et les affiche sur le nüvi.

**Remarque :** le récepteur d'info-trafic FM et le nüvi doivent se trouver à portée d'une station FM qui transmet des données sur le trafic pour recevoir ces informations.

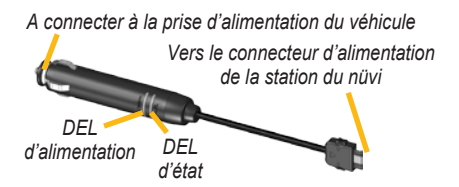

**Remarque :** si votre récepteur d'infotrafic TMC FM comprend une antenne avec des ventouses, orientez l'antenne verticalement sur le pare-brise à l'aide des ventouses.

# **Codes des voyants DEL**

Le voyant DEL vert de mise sous tension s'allume lorsque le nüvi est connecté à une source d'alimentation externe. Le voyant DEL d'état indique la réception d'un signal :

- **Voyant clignotant jaune** : détermine le pays dans lequel vous vous trouvez. **•**
- **Voyant fixe jaune** : recherche du signal. **•**
- **Voyant fixe rouge** : perte de synchronisation temporaire. **•**
- **Voyant fixe vert** : données de trafic normal. **•**

## <span id="page-45-0"></span>**Trafic dans votre région**

Touchez **Outils** > **Trafic** pour afficher les incidents survenus dans votre région. Touchez **Afficher par route** pour afficher les incidents sur chaque route de la région. Si vous observez des ralentissements sur votre itinéraire, touchez **Sur mon itinéraire** pour afficher les détails.

## **Trafic sur votre route**

Lorsque vous ne suivez pas d'itinéraire prédéfini et que le trafic est dense sur votre route, la page Carte affiche une icône de trafic,  $\iff$  ou  $\land$  par exemple. Touchez l'icône pour afficher des informations sur le problème de trafic.

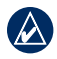

**Astuce :** le lieu sélectionné au premier démarrage détermine le type d'icônes de trafic utilisé : icônes en losange  $(\diamondsuit)$  pour l'Amérique du Nord, icônes triangulaires  $\left( \bigwedge$ ) pour l'Europe.

# **Trafic sur votre itinéraire**

Lors du calcul de l'itinéraire, le nüvi prend en compte les conditions de circulation actuelles et optimise automatiquement l'itinéraire pour qu'il soit le plus rapide possible. L'encombrement ne sera pas nécessairement contourné si aucun autre itinéraire ne peut être proposé. En cas de problème de circulation important pendant que vous suivez un itinéraire, le nüvi recalcule automatiquement l'itinéraire.

La page Carte affiche  $\frac{15}{2}$  ou  $\triangle$  en cas de problème de circulation sur votre itinéraire. Le chiffre situé à l'intérieur de l'icône correspond au nombre de minutes ajoutées à votre itinéraire à cause du ralentissement. Ce chiffre est automatiquement intégré au calcul de l'heure d'arrivée indiquée sur la carte.

#### **Pour éviter le trafic sur votre itinéraire :**

- 1. Sur la page Carte, touchez  $\frac{15}{15}$  ou  $\frac{1}{104}$ .
- 2. Touchez  $\Box$  pour afficher les problèmes de circulation.
- 3. Touchez **Eviter**.

# <span id="page-46-0"></span>**Icônes de trafic**

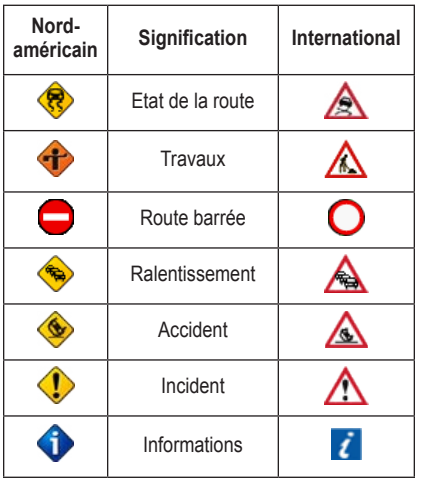

## **Code couleur du degré de gravité**

 $\blacksquare$  Vert = faible gravité : le trafic reste fluide.

Jaune = gravité moyenne : le trafic est légèrement perturbé.

Rouge = gravité importante : le trafic est fortement perturbé, voire interrompu.

## **Abonnements aux services d'info-trafic**

Reportez-vous aux pages 49 et 50 pour plus d'informations sur l'ajout d'un abonnement aux services d'info-trafic. Pour en savoir plus sur les abonnements aux services d'info-trafic, visitez la page Web à l'adresse <www.garmin.com/fmtraffic>.

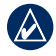

**Remarque :** il n'est pas nécessaire d'activer le service inclus avec votre récepteur d'info-trafic FM (s'il était fourni avec le nüvi). Le service est automatiquement activé lorsque votre nüvi acquiert des signaux satellites en recevant les signaux sur le trafic du prestataire de service payant.

# **Lecture audio via les haut-parleurs du véhicule**

Avant d'utiliser le transmetteur FM dans votre région, consultez la mention légale concernant votre transmetteur FM à la [page 6](#page-65-0)0.

Si votre nüvi est équipé d'un transmetteur FM, vous pouvez écouter le son de votre nüvi en FM stéréo.

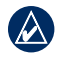

**Remarque :** lorsque vous utilisez la fonction du transmetteur FM sur le nüvi, tous les appels téléphoniques passés ou reçus sur le nüvi risquent d'être entendus sur le système FM stéréo des véhicules voisins.

### **Recherche automatique de fréquence sur le transmetteur FM**

Si vous utilisez un récepteur d'info-trafic FM, le nüvi peut sélectionner un canal pour vous.

- 1. Dans la page Menu, touchez **Volume** > **Sortie Audio** > **Transmetteur FM** > **OK**.
- 2. Si vous utilisez un récepteur d'info-trafic, touchez **Recherche auto. de fréquence**, puis réglez votre stéréo sur le canal choisi.

## **Recherche manuelle de fréquence du transmetteur FM**

Si vous n'utilisez pas un récepteur d'info-trafic FM ou un récepteur MSN® Direct, sélectionnez un canal FM pour le transmetteur FM.

- 1. Dans la page Menu, touchez **Volume** > **Sortie Audio** > **Transmetteur FM** > **OK**.
- 2. Réglez votre stéréo sur un canal FM très parasité et à numéro de canal de fréquence FM bas.
- 3. Touchez  $=$  et  $+$  pour sélectionner la même fréquence que celle réglée pour la stéréo.

## **Conseils de sélection de fréquence**

Pour des résultats optimaux, sélectionnez une fréquence inférieure à 90,1 FM.

Lorsque vous cherchez une fréquence FM sur votre FM stéréo, recherchez une fréquence inutilisée à parasites stables et réguliers. Si vous entendez de légers bruits et sons à l'arrière-plan des parasites, sélectionnez une autre fréquence.

Au cours de vos déplacements, vous devrez peut-être changer de fréquence pour le transmetteur FM. Une fréquence inutilisée dans votre zone peut être utilisée par une station de radio ailleurs.

### **Informations sur le transmetteur FM**

Le transmetteur FM a pour fonction de transmettre le son du nüvi sur votre appareil FM stéréo.

Ne réglez pas les paramètres FM en conduisant.

La distance entre le câble allume-cigare, le nüvi et l'antenne FM stéréo peut également affecter le niveau sonore. Les propriétaires de véhicules équipés d'antennes situées à distance, telles que les antennes montées à l'arrière, risquent de rencontrer plus d'interférences provenant de sources de bruit externes que les propriétaires de véhicules équipés d'une antenne montée à l'avant.

En vous déplaçant, vous remarquerez peutêtre des changements de parasites même si aucune station FM n'utilise le canal. Vous le remarquerez peut-être en traversant des intersections utilisant certains types de feux de signalisation ou autres systèmes électroniques municipaux. Vous remarquerez aussi des changements suivant le type de géographie traversée. Les stations distantes que vous ne pouviez pas capter lors de la sélection initiale de la fréquence seront peutêtre alors captées sur votre stéréo. Ces effets et d'autres sources d'interférence électrique peuvent nécessiter la recherche d'une autre fréquence.

# <span id="page-49-2"></span><span id="page-49-0"></span>**Personnalisation du nüvi**

1. Touchez **Outils** > **Paramètres**.

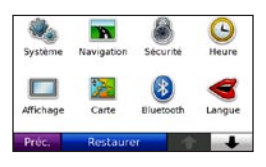

- 2. Touchez le paramètre à modifier.
- 3. Touchez le bouton situé à côté du nom du paramètre pour le modifier.

## **Modification des paramètres système**

#### Touchez **Outils** > **Paramètres** > **Système**.

**Simulateur GPS** : activez le simulateur afin de désactiver le mode GPS pour simuler une navigation et/ou économiser la batterie.

**Mode d'utilisation** : indiquez votre méthode de navigation afin d'optimiser les itinéraires : **Automobile**, **Vélo** ou **Piéton**.

**Unités** : définissez **Kilomètres** ou **Miles** comme unité de mesure.

**Clavier** : sélectionnez **AZERTY** pour obtenir une configuration de clavier similaire à celle d'un clavier d'ordinateur ou **ABC** pour une configuration alphabétique du clavier.

**Télécommande** : activez de nouvelles télécommandes à utiliser avec le nüvi ou désactivez des télécommandes qui sont couplées au nüvi. Vous pouvez coupler jusqu'à deux télécommandes en même temps.

<span id="page-49-1"></span>**Infos prod** : affichez le numéro de version du logiciel du nüvi, le numéro d'identification de l'appareil et le numéro de version audio. Ces informations sont nécessaires lorsque vous mettez à jour le logiciel du système ou que vous achetez des données cartographiques supplémentaires (reportez-vous à la [page 57](#page-62-0)).

**Restaurer** : restaure les paramètres système d'origine.

## **Modification des paramètres de navigation**

Touchez **Outils** > **Paramètres** > **Navigation**.

**Préférences de route** : sélectionnez la méthode de calcul d'itinéraire que vous préférez :

- <span id="page-50-0"></span>**Temps le plus court** : calculez les itinéraires les plus rapides à parcourir, sachant que la distance à couvrir peut être plus longue. **•**
- **Distance plus courte** : pour calculer les **•** itinéraires les plus courts en termes de distance, sachant que la durée pour les parcourir peut être plus longue.
- **Vol d'oiseau** : pour calculer des **•** itinéraires point à point (sans routes).

**Contournements** : sélectionnez les types de route que vous souhaitez contourner dans vos itinéraires.

Touchez **Contourn. personnali.** pour contourner une zone ou route spécifique. Suivez les instructions dans la barre de texte située en haut de l'écran.

#### **Pour afficher et modifier vos contournements personnalisés :**

- 1. Touchez **Outils** > **Paramètres** > **Navigation** > **Contournements** > **Contourn. personnali.** > **Affich. liste contourn. pers**.
- 2. Touchez un contournement personnalisé.
- 3. Sélectionner une option :
	- **Renommer** : modifiez le nom du contournement personnalisé. **•**
- **Activer/Désactiver** : sélectionnez **• Activer** pour inclure le contournement personnalisé dans les calculs d'itinéraire. Sélectionnez **Désactiver** pour ignorer le contournement personnalisé lors du calcul d'itinéraires.
- **Supprimer** : supprimez le **•**contournement personnalisé.

**Affich. menu Détour** : sélectionnez cette option afin de définir un affichage du menu Détour pour une distance spécifique ou une route particulière de l'itinéraire. Avec un itinéraire actif, touchez **Détour** dans la page Menu pour afficher la liste des détours.

**Restaurer** : restaurez les paramètres de navigation d'origine.

## **Ajout de paramètres de sécurité**

Touchez **Outils** > **Paramètres** > **Sécurité**.

**Mode Sécurité** : permet d'activer ou de désactiver le mode Sécurité. Lorsque le véhicule se déplace, le mode Sécurité désactive toutes les fonctions de l'unité qui requièrent l'attention du conducteur et qui risqueraient de le distraire pendant qu'il conduit.

<span id="page-51-0"></span>**Garmin Lock** : permet d'activer la fonction Garmin Lock™ pour verrouiller le nüvi. Entrez un code PIN à 4 chiffres et définissez un emplacement de sécurité. Pour plus d'informations, reportez-vous à la [page 53](#page-58-0).

**Restaurer** : restaurez les paramètres de sécurité d'origine. Notez que la restauration des paramètres de sécurité n'effacera pas le code PIN du verrouillage Garmin ou l'emplacement de sécurité.

## **Mise à jour des paramètres de l'heure**

Touchez **Outils** > **Paramètres** > **Heure**.

**Format d'heure** : sélectionnez le format 12 heures, 24 heures ou l'heure UTC.

**Fuseau horaire** : sélectionnez un continent, un pays et une région. Touchez **Modifier le continent** et **Modifier pays** pour sélectionner de nouvelles zones de recherche. Utilisez les flèches pour faire défiler vos options.

**Restaurer** : restaurez les paramètres de l'heure d'origine.

## **Réglage des paramètres d'affichage**

Touchez **Outils** > **Paramètres** > **Affichage**.

**Temporis. rétroécl.** : sélectionnez la durée pendant laquelle le rétroéclairage reste activé lorsque le nüvi n'est pas connecté à l'alimentation externe.

**Régler luminosité** : réglez le niveau de luminosité du rétroéclairage. La réduction de la luminosité du rétroéclairage augmente la durée de vie de la batterie.

**Mode Couleur** : sélectionnez **Mode Jour** pour un environnement lumineux, **Mode Nuit** pour un environnement sombre ou **Auto** pour passer automatiquement de l'un à l'autre.

**Capture d'écran** : activez le mode Capture d'écran. Touchez **pour prendre une** capture d'écran. Le fichier bitmap d'image est enregistré dans le dossier **screenshots** de la mémoire interne du nüvi.

**Restaurer** : restaurez les paramètres d'affichage d'origine.

## <span id="page-52-0"></span>**Modification des paramètres de carte**

#### Touchez **Outils** > **Paramètres** > **Carte**.

**Détails cartographiques** : réglez le niveau de détail de la carte. Une plus grande précision cartographique peut ralentir le tracé de la carte.

**Affichage Carte** : sélectionnez une perspective de carte.

- **Tracé en haut** : affiche la carte en **•** 2 dimensions (2D), la direction à suivre étant indiquée en haut.
- **Nord en haut** : affiche la carte en 2D **•** avec le nord en haut de la carte.
- **3 dimensions** : affiche la carte en **•** 3 dimensions (3D), dans le sens Tracé en haut.

**Véhicule** : touchez **Modifier** pour modifier l'icône utilisée pour afficher votre position sur la carte. Touchez l'icône que vous souhaitez utiliser, puis touchez **OK**. Téléchargez d'autres icônes de véhicule à l'adresse [www.garmin.com/vehicle](www.garmin.com/vehicles)s.

**Zoom auto** : activez le mode Zoom auto pour régler automatiquement le zoom en fonction de votre vitesse actuelle et du type de route.

**Affich. pts d'intérêt** : affichez ou masquez les points d'intérêt sur la carte.

**Journal de trajet** : affichez ou masquez le journal de vos trajets. Pour effacer votre journal de trajet, touchez **Outils** > **Mes données** > **Effacer Journal de trajet**.

**Inf. carte** : affichez les cartes et chacune de leur version chargée sur le nüvi. Touchez une carte pour activer (carte cochée) ou désactiver (carte non cochée) cette carte.

**Restaurer** : restaurez les paramètres de carte d'origine.

### **Configuration des options liées à la technologie Bluetooth**

Touchez **Outils** > **Paramètres** > **Bluetooth**.

**Bluetooth** : activez ou désactivez le composant Bluetooth. L'icône **Bluetooth** apparaît sur la page Menu si le composant Bluetooth est activé. Pour empêcher la connexion automatique du téléphone, sélectionnez **Désactivé**.

**Téléphone** : sélectionnez **Ajouter** > **OK** pour coupler l'appareil avec un téléphone équipé de la technologie sans fil Bluetooth. Reportez-vous aux [pages 21](#page-26-0) à 26. Sélectionnez **Modifier** pour vous connecter à un autre téléphone.

- **Abandon** : sélectionnez le téléphone que vous souhaitez déconnecter, puis touchez **Oui**. **•**
- **Supprimer** : sélectionnez le téléphone **•** que vous souhaitez supprimer de la mémoire du nüvi, puis touchez **Oui**.

**Aide Téléphone** : parcourez la liste des appareils compatibles. Si votre téléphone ne figure pas dans cette liste, consultez le site <www.garmin.com/bluetooth> pour obtenir de plus amples informations.

**Nom de l'appareil** : donnez un nom à votre nüvi, afin de l'identifier parmi les périphériques dotés de la technologie Bluetooth. Touchez **Terminé**.

**Restaurer** : restaurez les paramètres Bluetooth d'origine. Ceci n'efface pas les informations relatives au couplage.

# **Définition des langues**

Touchez **Outils** > **Paramètres** > **Langue**.

**Langue du texte** : utilisez une autre langue pour le texte affiché à l'écran. Les changements de langue n'ont aucun impact sur les données saisies par l'utilisateur ou les données de carte, telles que les noms de rues.

**Profil de voix** : changez la langue des instructions vocales.

**Remarque :** les voix préenregistrées ne peuvent pas fournir des instructions de reconnaissance vocale. Sélectionnez un profil de voix annonçant les noms de rue pour utiliser les instructions de reconnaissance vocale et écouter les messages texte.

<span id="page-54-0"></span>**Clavier** : sélectionnez le clavier de votre langue. Vous pouvez également changer la langue du clavier sur tout type clavier en touchant le bouton **Mode**.

**Invite de rec. vocale** : activez ou désactivez les questions et instructions durant le mode de reconnaissance vocale.

## **Affichage d'informations sur l'abonnement aux services d'info-trafic**

Le récepteur d'info-trafic est livré avec le nüvi 865. Touchez **Outils** > **Paramètres** > **Trafic**.

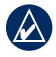

**REMARQUE** : si votre récepteur d'info-trafic FM comporte un abonnement d'évaluation, il ne doit pas être activé et vous ne devez pas acheter d'abonnement avant l'expiration de l'abonnement d'évaluation.

### **Options nord-américaines**

Vos abonnements aux services d'infotrafic FM et les dates d'expiration sont indiqués. Touchez **Ajouter** pour ajouter un abonnement.

## **Options européennes**

**Automatique** : choisissez le fournisseur à utiliser. Sélectionnez **Automatique** pour utiliser le meilleur fournisseur du secteur ou choisissez un fournisseur en particulier à utiliser.

**Rechercher** : recherchez des fournisseurs de services d'informations de trafic TMC supplémentaires. Pour augmenter le temps de recherche, touchez **Oui**, ce qui efface le tableau des fournisseurs.

**Abonnements** : affichez vos abonnements aux services d'info-trafic FM et les dates d'expiration. Touchez **Ajouter** pour ajouter un abonnement.

### **Ajout d'un abonnement**

Vous pouvez acheter des abonnements supplémentaires ou un renouvellement si votre abonnement expire. Rendez-vous sur le site [www.garmin.com.com/fmtraffic](www.garmin.com/fmtraffic).

<span id="page-55-1"></span>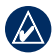

**Remarque :** il n'est pas nécessaire d'activer le service inclus avec votre récepteur d'info-trafic FM (s'il était fourni avec le nüvi). L'abonnement est automatiquement activé lorsque votre nüvi acquiert des signaux satellites en recevant les signaux sur le trafic du prestataire de service.

- 1. Dans la page Menu, touchez **Outils** > **Paramètres** > **Trafic**.
- 2. Pour les appareils utilisés ailleurs qu'en Amérique du Nord, touchez **Abonnements** > **Ajouter**. Pour les appareils situés en Amérique du Nord. touchez **Ajouter**.
- 3. Notez l'ID de l'unité du récepteur d'infotrafic.
- 4. Rendez-vous sur le site [www.garmin.com](www.garmin.com/fmtraffic) [/fmtraffi](www.garmin.com/fmtraffic)c pour vous abonner et recevoir un code composé de 25 caractères.
- 5. Touchez **Suivant** sur le nüvi, saisissez le code, puis touchez **Terminé**.

Le code d'abonnement trafic ne peut pas être réutilisé. Vous devez obtenir un nouveau code chaque fois que vous renouvelez votre abonnement au service. Si vous possédez plusieurs récepteurs d'info-trafic, vous devez obtenir un nouveau code pour chaque récepteur.

## <span id="page-55-0"></span>**Réglage des paramètres de la caméra de recul**

Le nüvi prend en charge l'entrée vidéo composite PAL et NTSC. Touchez **Outils** > **Paramètres** > **Caméra de recul**.

**Basculer vers caméra** : sélectionnez la méthode de passage du nüvi en mode caméra de recul lorsque votre véhicule effectue une marche arrière.

- **Auto** : bascule automatiquement en mode caméra de recul dès que le nüvi détecte le passage en marche arrière. **•**
- **Avertir** : vous invite à passer en mode **•** caméra de recul. Lorsque l'invite apparaît, touchez **Oui** pour afficher la caméra de recul.
- **Jamais** : sélectionnez cette option pour ne pas afficher la caméra de recul. Cette option nécessite que vous sélectionniez **Afficher la caméra** sur la page Caméra de recul pour l'afficher. **•**

**Format vidéo** : sélectionnez une entrée vidéo. Sélectionnez Auto pour que le nüvi détecte automatiquement l'entrée vidéo

<span id="page-56-0"></span>lorsqu'il est connecté au VIB 10 ou VIB 11.

#### **Inverser pol. lumière** : sélectionnez **Haut**

pour la plupart des véhicules. Si votre caméra de recul s'active alors que vous n'êtes pas en marche arrière, il est possible que vos feux de recul envoient un signal de basse tension à votre nüvi. Dans ce cas, sélectionnez **Basse**. Contactez le fabricant de votre véhicule pour plus d'informations sur les types de polarité.

**Afficher la caméra** : sélectionnez cette option pour afficher la caméra de recul sur le nüvi. Pour revenir aux paramètres de la caméra de recul pendant la lecture de la vidéo, touchez n'importe quel point de l'écran.

**Restaur.** : restaurez les paramètres d'origine de la caméra de recul.

### **Modification des paramètres des points de proximité**

*Manuel d'utilisation du nüvi série 805 51* Vous devez disposer de points de proximité (comme des points d'intérêt personnalisés, une base de données de radars automatiques ou un TourGuide®) chargés pour régler les paramètres de points de proximité. Reportezvous à la [page 5](#page-63-0)8. Touchez **Outils** >

#### **Paramètres** > **Points de proximité**.

**Alarmes POI/Radars** : activez ou désactivez les alarmes lorsque vous vous approchez des points d'intérêt personnalisés ou de radars automatiques.

**TourGuide** : définissez le mode d'activation de l'audio du guide touristique. Sélectionnez **Lecture Auto** pour écouter le tour complet programmé, **Averti** pour afficher l'icône du haut-parleur  $\bigcirc$  sur la carte lorsque des informations relatives au tour sont disponibles en cours d'itinéraire ou sélectionnez **Désactivé**.

**Restaurer** : restaurez les paramètres des points de proximité.

### **Restauration de tous les paramètres**

- 1. Touchez **Outils** > **Paramètres**.
- 2. Touchez **Restaurer**.
- 3. Touchez **Oui**.

# **Annexe**

# **Entretien du nüvi**

Le nüvi contient des composants électroniques qu'une vibration ou un choc violent peut irrémédiablement endommager. Pour limiter au maximum le risque de détérioration de votre nüvi, évitez de laisser tomber l'appareil et de l'exposer à des vibrations et/ou des chocs importants.

### **Nettoyage de l'appareil**

Le nüvi est fabriqué à partir de matériaux de haute qualité et ne nécessite aucun entretien de la part de l'utilisateur, à l'exception du nettoyage. Nettoyez le boîtier externe de l'appareil (hormis l'écran tactile) à l'aide d'un chiffon humide et imbibé d'un détergent non abrasif, puis essuyez-le. Evitez d'utiliser des nettoyants chimiques ou des solvants susceptibles d'endommager les parties en plastique.

## **Nettoyage de l'écran tactile**

Nettoyez l'écran tactile à l'aide d'un chiffon doux, propre et non pelucheux. Au besoin, utilisez de l'eau, de l'alcool isopropylique ou un nettoyant pour lunettes. Appliquez le liquide sur le chiffon, puis nettoyez délicatement l'écran tactile.

### **Protection du nüvi**

- Ne rangez pas le nüvi dans un endroit où il puisse être exposé de manière prolongée à des températures extrêmes, au risque d'entraîner des dommages permanents. •
- Ne mettez pas le nüvi en contact avec l'eau. Le contact avec l'eau peut provoquer un dysfonctionnement de l'appareil.
- Bien qu'un stylet de PDA puisse être utilisé sur l'écran tactile, ne touchez jamais ainsi l'écran lorsque vous conduisez. N'utilisez jamais d'objet dur ou pointu sur l'écran tactile, car vous pourriez l'endommager. •

### <span id="page-58-1"></span>**Prévention des vols**

- Pour éviter le vol, rangez l'appareil et le support de montage à l'abri des regards lorsque vous ne vous en servez pas. Effacez la marque laissée par la ventouse sur le pare-brise. •
- Ne rangez pas l'appareil dans la boîte à gants. •
- Enregistrez votre produit à l'adresse [http://my.garmin.co](http://my.garmin.com)m.
- Utilisez la fonction Garmin Lock. Pour plus d'informations, reportez-vous à la section ci-dessous.

# <span id="page-58-0"></span>**Verrouillage du nüvi**

Garmin Lock™ est un système antivol qui verrouille le nüvi. Chaque fois que vous allumez le nüvi, saisissez le code PIN ou accédez à l'emplacement de sécurité.

- 1. Touchez **Outils** > **Paramètres** > **Sécurité**.
- 2. Touchez le bouton situé sous **Garmin Lock**.
- 3. Saisissez un code PIN à 4 chiffres et définissez un emplacement de sécurité.

### **Qu'est-ce qu'un emplacement de sécurité ?**

Votre emplacement de sécurité doit être un endroit où vous revenez souvent, comme votre domicile. Si le nüvi comporte des signaux satellites et que vous vous trouvez à l'emplacement de sécurité, vous ne devez pas saisir le code PIN.

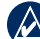

**REMARQUE :** si vous oubliez votre code PIN ou votre emplacement de sécurité, envoyez votre nüvi à Garmin afin de le faire débloquer. Vous devez également envoyer un justificatif d'enregistrement du produit ou une preuve d'achat.

## **Etalonnage de l'écran**

Si l'écran tactile ne répond pas correctement, procédez à un étalonnage. Faites glisser le bouton **Marche/Arrêt** vers la gauche et maintenez-le enfoncé pendant 8 secondes. Relâchez le bouton **Marche/Arrêt**, puis appuyez le doigt sur l'écran. Maintenez le doigt appuyé sur l'écran pendant 30 secondes, jusqu'à ce que l'écran d'étalonnage s'affiche (écran blanc avec « Appuyez sur point »).

# <span id="page-59-0"></span>**Réinitialisation du nüvi**

Si le nüvi arrête de fonctionner, éteignez-le puis rallumez-le. Si le problème persiste, faites glisser le bouton **Marche/Arrêt** vers la gauche et maintenez-le dans cette position pendant au moins 8 secondes. Il devrait fonctionner normalement.

Vous pouvez également retirer, puis réinstaller la batterie pour réinitialiser le nüvi.

# **Mise à jour du logiciel**

- 1. Visitez le site à l'adresse [www.garmin](www.garmin.com/products/webupdater) [.com/products/webupdate](www.garmin.com/products/webupdater)r et téléchargez WebUpdater sur votre ordinateur.
- 2. Connectez le nüvi à votre ordinateur à l'aide du câble USB.
- 3. Exécutez WebUpdater et suivez les instructions à l'écran.

Une fois que vous avez confirmé votre volonté d'effectuer une mise à jour, WebUpdater télécharge automatiquement la mise à jour et l'installe sur votre nüvi.

## **Suppression des données utilisateur**

- **ATTENTION** : cela supprime toutes les informations saisies par l'utilisateur.
- 1. Allumez votre nüvi.
- 2. Lorsque la barre d'état apparaît sous le logo Garmin, appuyez un doigt sur le coin inférieur droit de l'écran.
- 3. Maintenez le doigt appuyé jusqu'à l'apparition de l'invite.
- 4. Touchez **Oui** pour effacer toutes les données utilisateur.

Tous les paramètres originaux sont restaurés. Tous les éléments enregistrés sont effacés.

## **Informations relatives à la batterie**

Votre nüvi contient une batterie lithium-ion remplaçable par l'utilisateur. Pour optimiser la durée de vie de la batterie, n'exposez pas le nüvi à la lumière directe du soleil ni à une chaleur excessive de manière prolongée.

L'icône de la batterie  $\Box$  située dans le coin de la page Menu indique l'état de la batterie du nüvi. Pour améliorer la précision de la jauge de la batterie, déchargez complètement la batterie, puis rechargez-la.

Ne débranchez pas le nüvi tant qu'il n'est pas complètement chargé.

Vous pouvez également utiliser le mode Suspendre/Reprendre pour mettre votre nüvi en mode « veille » et le mettre en fonction rapidement. Avec le nüvi allumé, faites glisser le bouton **Marche/Arrêt** vers la gauche. Le fonctionnement est suspendu. Faites glisser à nouveau le bouton **Marche/ Arrêt** vers la gauche pour reprendre le fonctionnement.

Pour éteindre complètement le nüvi, enlevez la batterie.

### **Remplacement de la batterie du nüvi**

S'il est nécessaire de remplacer la batterie, utilisez une batterie Garmin lithium-ion 010-10987-03. Achetez une batterie de remplacement sur le site [http://buy](http://buy.garmin.com) [.garmin.co](http://buy.garmin.com)m. Contactez votre autorité locale de collecte des déchets pour obtenir des renseignements sur la mise au rebut appropriée de la batterie.

### <span id="page-60-0"></span>**Remplacement de la batterie de la télécommande**

La télécommande contient une batterie CR2032 remplaçable par l'utilisateur.

- 1. Aidez-vous d'une pièce de monnaie pour ouvrir le cache en le faisant tourner dans le sens inverse des aiguilles d'une montre.
- 2. Insérez la pile bouton lithium CR2032 dans la télécommande en plaçant le pôle positif vers le haut.

*Cache de la batterie Flèche sur le cache de la batterie Batterie Flèche sur le côté extérieur de la télécom-mande*

- 3. Alignez la flèche du cache du compartiment à pile avec la flèche située sur le côté extérieur de la télécommande.
- 4. Aidez-vous d'une pièce de monnaie pour refermer le cache en le faisant tourner dans le sens des aiguilles d'une montre.

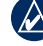

**REMAROUE** : contactez votre déchetterie locale pour plus d'informations sur la mise au rebut des batteries.

### <span id="page-61-1"></span>**Présence de perchlorate**

Les piles boutons remplaçables peuvent contenir du perchlorate et nécessiter une manipulation spéciale. Rendez-vous sur [www.dtsc.ca.gov/hazardouswaste](www.dtsc.ca.gov/hazardouswaste/perchlorate) [/perchlorat](www.dtsc.ca.gov/hazardouswaste/perchlorate)e.

# **Chargement du nüvi**

- Utilisez le câble allume-cigare. •
- Utilisez le câble USB. •
- Utilisez l'adaptateur secteur en option. •

# <span id="page-61-0"></span>**Remplacement du fusible**

**ATTENTION** : lors du remplacement du fusible, ne perdez aucune petite pièce et veillez à les remettre au bon endroit.

Si l'appareil n'est pas chargé dans le véhicule, vous devrez peut-être remplacer le fusible se trouvant à l'extrémité de l'adaptateur du véhicule.

- 1. Dévissez l'extrémité noire et arrondie, puis retirez-la.
- 2. Retirez le fusible (cylindre en verre et en argent) et remplacez-le par un fusible 3A.

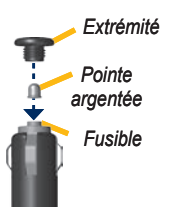

3. Veillez à placer la pointe argentée dans l'extrémité noire. Vissez-la sur l'extrémité noire.

## **Retrait du nüvi et du support de montage**

Pour retirer le nüvi de la station, appuyez sur le bouton situé au bas de la station, puis inclinez le nüvi vers l'avant.

Pour retirer la station d'accueil du support de montage, tournez-la vers la droite ou la gauche. Appliquez une pression dans cette direction jusqu'à ce que la station sorte du support de montage.

Pour retirer le support à ventouse du parebrise, tirez le levier vers vous. Tirez la languette du support à ventouse vers vous.

### **Montage sur le tableau de bord**

Utilisez le disque de montage fourni pour monter l'appareil sur le tableau de bord et respecter certaines législations nationales.

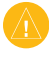

**ATTENTION** : l'autocollant de montage **permanent** est extrêmement difficile à retirer une fois installé.

- <span id="page-62-1"></span>1. Nettoyez et séchez le tableau de bord à l'endroit où vous souhaitez positionner le disque.
- 2. Retirez l'arrière de l'adhésif sous le disque.
- 3. Placez le disque sur le tableau de bord.
- 4. Retirez le plastique transparent du disque.
- 5. Placez le support à ventouse sur le disque. Abaissez le levier (vers le disque).

## <span id="page-62-0"></span>**Cartes supplémentaires**

Vous pouvez acheter d'autres données cartographiques MapSource auprès de Garmin et charger les cartes dans la mémoire interne du nüvi ou sur une carte microSD en option.

Pour déterminer la version des cartes chargées sur votre nüvi, ouvrez la page Menu. Touchez **Outils** > **Paramètres** > **Carte** > **Info carte**. Visitez le site [www.garmin.com/unlock/update.js](www.garmin.com/unlock/update.jsp)p pour vérifier si une mise à jour de votre logiciel de carte est disponible. Pour activer des cartes supplémentaires, vous avez besoin de l'identifiant (voir [page 44](#page-49-1)) et du numéro de série (à côté du connecteur d'alimentation) de l'appareil.

Pour charger des cartes, des itinéraires ou des waypoints dans la mémoire du nüvi ou sur une carte microSD, sélectionnez le nom du lecteur du nüvi ou de la carte microSD. Pour plus d'informations, reportez-vous au fichier d'aide du logiciel MapSource.

## **Accessoires supplémentaires et en option**

Pour plus d'informations sur les accessoires, visitez le site Web [http://buy.garmin.co](http://buy.garmin.com)m, [www.garmin.com/extra](www.garmin.com/extras)s ou contactez votre revendeur Garmin.

### **Radars automatiques**

Vérifiez les lois en vigueur avant d'utiliser ces fonctions. Garmin décline toute responsabilité quant à l'exactitude ou aux conséquences de l'utilisation d'un point d'intérêt personnalisé ou d'une base de données des radars automatiques.

Des informations sur les radars automatiques sont disponibles à certains emplacements. Consultez le site à l'adresse [http://my.garmin.co](http://my.garmin.com)m pour en connaître les disponibilités. Le nüvi comprend les positions de centaines de radars

<span id="page-63-1"></span>automatiques pour ces emplacements. Votre nüvi vous prévient lorsque vous vous approchez d'un radar automatique et peut vous avertir si vous roulez trop vite. Les données sont mises à jour au moins une fois par semaine, ce qui signifie que vous avez toujours accès aux informations les plus récentes.

Vous pouvez à tout moment acheter des cartes d'autres régions ou prolonger les abonnements existants. Chaque région acquise a sa propre date d'expiration.

### <span id="page-63-0"></span>**Points d'intérêt personnalisés**

Utilisez POI Loader pour charger des points d'intérêt personnalisés sur votre nüvi. Des bases de données de points d'intérêt personnalisés sont disponibles auprès de diverses entreprises sur Internet. Certaines bases de données personnalisées contiennent des alertes pour certains points, comme des radars automatiques ou des zones d'écoles.

Visitez le site à l'adresse [www.garmin](www.garmin.com/extras) [.com/extra](www.garmin.com/extras)s et cliquez sur **POI Loader** pour installer le logiciel sur votre ordinateur. Pour plus d'informations, reportez-vous au fichier d'aide de POI Loader. Appuyez sur **F1** pour ouvrir le fichier d'aide.

Pour afficher vos points d'intérêt

personnalisés, touchez **Où aller ?** > **Suppléments** > **Points d'intérêt perso**. Pour modifier les paramètres d'alarmes POI/Radar, touchez **Outils** > **Paramètres** > **Points de proximité** > **Alarmes POI/ Radar**.

Pour supprimer les points d'intérêt personnalisés de votre nüvi, connectez-le à l'ordinateur. Ouvrez le dossier **Garmin\poi** sur le lecteur du nüvi ou de la carte microSD. Supprimez le fichier nommé **poi.gpi**.

### **TourGuide**

Le guide TourGuide permet au nüvi de lire les tours audio GPS d'autres entreprises. Grâce à ces tours audio, vous pouvez par exemple suivre un itinéraire tout en découvrant des faits intéressants sur les sites historiques de l'itinéraire. Pour plus d'informations, visitez le site Web [www.garmin.com/extra](www.garmin.com/extras)s, puis cliquez sur **POI Loader**.

Pour afficher vos fichiers TourGuide, touchez **Où aller ?** > **Suppléments** > **Points d'intérêt perso**. Pour modifier les paramètres TourGuide, touchez **Outils** > **Paramètres** > **Points de proximité** > **TourGuide**.

### <span id="page-64-0"></span>**A propos des signaux satellites du GPS**

Le nüvi doit acquérir les signaux satellites du système GPS (Global Positioning System) pour fonctionner. Si vous êtes à l'intérieur, à proximité de grands bâtiments ou d'arbres, ou dans un parking couvert, le nüvi ne peut pas acquérir les signaux satellites. Pour utiliser le nüvi, rendez-vous dans une zone dégagée.

Lorsque le nüvi capte des signaux satellites, les barres indiquant l'intensité du signal sur la page Menu sont vertes **– ⊔IL**L Lorsqu'il perd les signaux satellites, les barres deviennent rouges ou creuses  $\Box \Box \Box$ 

Pour plus d'informations sur la fonction GPS, visitez la page Web (en anglais) [www.garmin.com/aboutGP](www.garmin.com/aboutGPS) S .

## **Déclaration de conformité**

Par la présente, Garmin déclare que ce produit nüvi est conforme aux principales exigences et autres clauses pertinentes de la directive européenne 1999/5/EC. Pour prendre connaissance de la déclaration de conformité relative à votre produit Garmin, visitez le site Web à l'adresse suivante : [www.garmin.co](www.garmin.com) m .

### <span id="page-65-0"></span>**Mention légale importante concernant votre transmetteur FM**

Votre nüvi contient un transmetteur FM. Lisez les mentions suivantes.

#### **Utilisation du transmetteur FM de votre nüvi en Europe**

L'utilisation d'un transmetteur FM est actuellement illégale dans certains pays européens en raison de restrictions d'utilisation de fréquences radio. Il est de votre responsabilité de vérifier les réglementations locales dans tous les pays européens où vous comptez utiliser le transmetteur FM de manière à vous assurer que son utilisation est légale. Vous reconnaissez l'entière responsabilité du respect de telles lois et réglementations applicables dans le pays d'utilisation. Garmin décline toute responsabilité si vous ne vous conformez pas aux lois et réglementations locales. Rendez-vous sur [www.garmin.com/fm-notic](www.garmin.com/fm-notice)e pour en savoir plus.

### **Utilisation du transmetteur FM de votre nüvi aux Etats-Unis**

Si l'utilisation de transmetteurs FM est légale aux Etats-Unis, la puissance de sortie admissible des transmetteurs FM est plus faible aux Etats-Unis qu'elle ne l'est dans les pays européens qui permettent l'utilisation des transmetteurs FM. Les modèles de nüvi vendus en Europe comportent un transmetteur FM européen plus puissant et ne peuvent pas être utilisés légalement aux Etats-Unis. Vous reconnaissez l'entière responsabilité du respect de telles lois et réglementations applicables dans le pays d'utilisation. Vous devez désactiver le transmetteur FM avant d'utiliser votre modèle européen de nüvi aux Etats-Unis.

### <span id="page-66-0"></span>**Contrat de licence du logiciel**

EN UTILISANT LE nüvi, VOUS RECONNAISSEZ ETRE LIE PAR LES TERMES DU PRESENT CONTRAT DE LICENCE DE LOGICIEL. LISEZ ATTENTIVEMENT CE CONTRAT DE LICENCE.

Garmin concède une licence limitée pour l'utilisation du logiciel intégré à cet appareil (le « Logiciel ») sous la forme d'un programme binaire exécutable dans le cadre du fonctionnement normal du produit. Tout titre, droit de propriété ou droit de propriété intellectuelle dans et concernant le Logiciel est la propriété de Garmin.

Vous reconnaissez que le Logiciel est la propriété de Garmin et est protégé par les lois en vigueur aux Etats-Unis d'Amérique et les traités internationaux relatifs au copyright. Vous reconnaissez également que la structure, l'organisation et le code du Logiciel sont des secrets commerciaux importants de Garmin et que le code source du Logiciel demeure un secret commercial important de Garmin. Vous acceptez de ne pas décompiler, désassembler, modifier, assembler à rebours, effectuer l'ingénierie

à rebours ou transcrire en langage humain intelligible le Logiciel ou toute partie du Logiciel, ou créer toute œuvre dérivée du Logiciel. Vous acceptez de ne pas exporter ni de réexporter le Logiciel vers un pays contrevenant aux lois de contrôle à l'exportation des Etats-Unis d'Amérique.

### <span id="page-67-0"></span>**Caractéristiques techniques**

**Dimensions :** 125 mm × 78,7 mm × 18 mm  $(4.9" L \times 3.1" H \times 0.7" P)$ 

**Poids :** 176 g (6,2 oz)

**Ecran :** diagonale de 4,3 pouces,  $480 \times 272$  pixels ; 64 000 couleurs ; écran TFT WQVGA au format paysage ; écran tactile rétroéclairage blanc

**Boîtier :** non étanche (IPXO)

**Plage de températures de fonctionnement :** 0 °C à 60 °C (32 °F–140 °F)

**Plage de températures de chargement :** 0 °C à 45 °C (32 °F–113 °F)

**Stockage de données :** mémoire interne et carte microSD. Stockage de données à durée illimitée.

**Interface informatique :** stockage USB 2.0 haut débit (480 Mb/s), grande capacité, plug-and-play

**Système d'exploitation :** Linux®

**Prise casque :** 3,5 mm standard

**Durée de charge :** 4 heures environ

**Alimentation :** alimentation du véhicule à l'aide du câble allume-cigare fourni ou alimentation CA à l'aide d'un accessoire en option

**Utilisation :** 10 W max.

**Autonomie :** jusqu'à 4 heures

**Type de batterie :** batterie lithium-ion remplaçable par l'utilisateur

**Batterie de remplacement pour nüvi :** batterie lithium-ion Garmin 010-10987-03

**Batterie de remplacement pour télécommande :** CR2032

**Récepteur GPS :** sensibilité élevée, sur WAAS

**Durées d'acquisition**\* **:**

A chaud :  $< 1$  s A froid  $\cdot$  < 38 s Réinitialisation usine  $\cdot$  < 45 s

\*Moyenne, pour un récepteur fixe par beau temps.

## <span id="page-68-0"></span>**Dépannage**

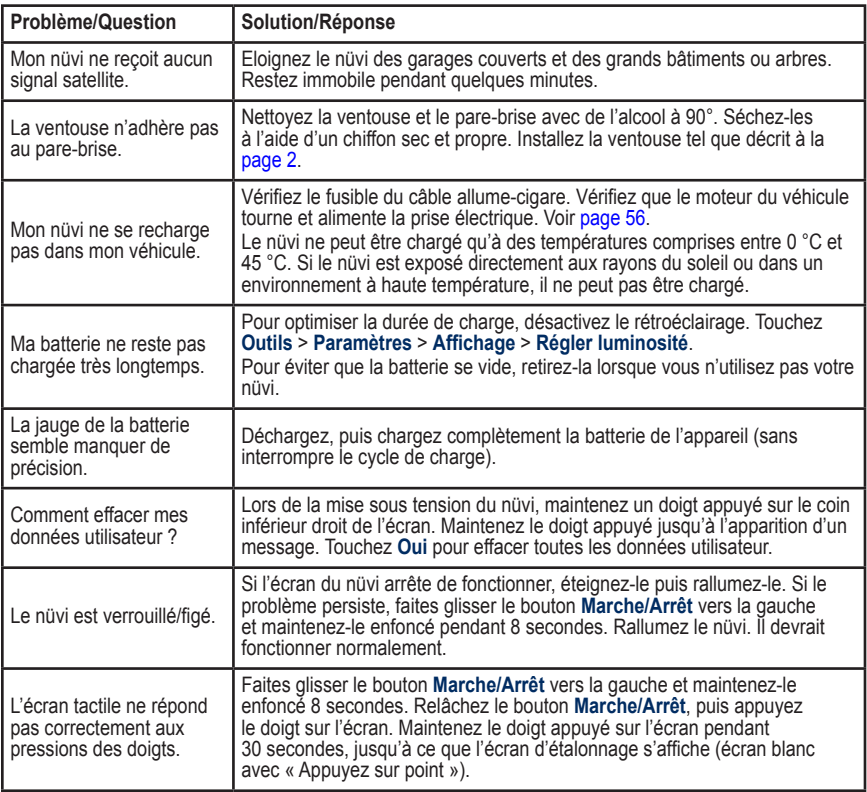

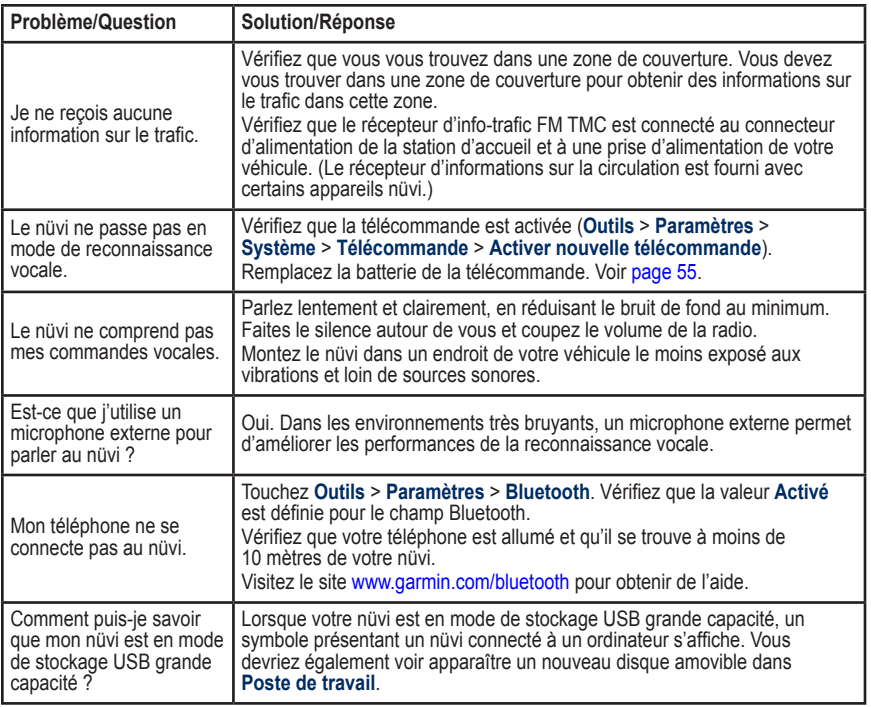

<span id="page-70-0"></span>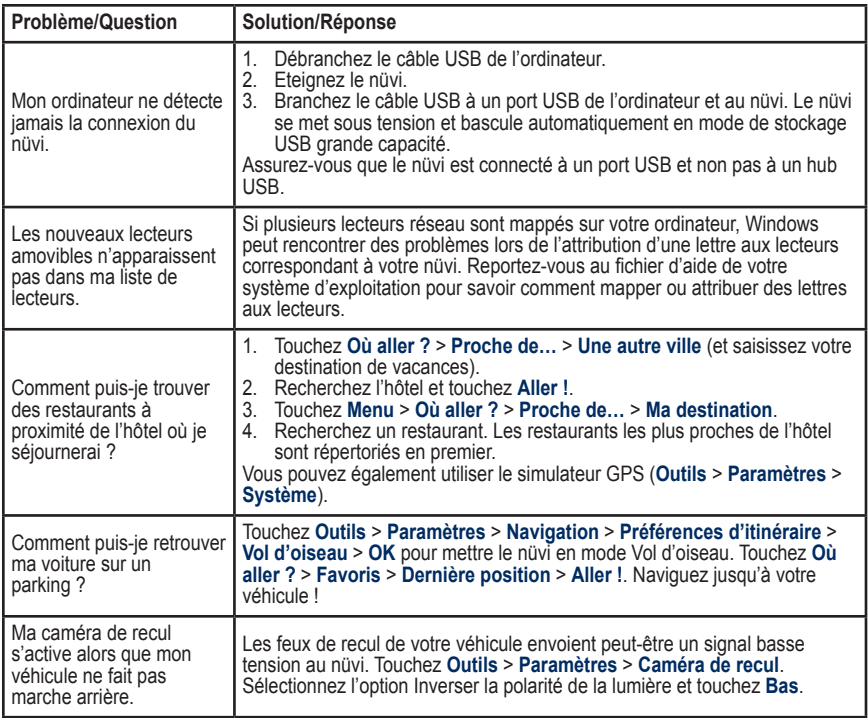

# **Index**

### **A**

accessoires 5[7,](#page-62-1) [58](#page-63-1) acquisition des satellites [3](#page-8-0) affichage carte 2-D, 3-D [47](#page-52-0) affichage menu Détour 4[5](#page-50-0) aide [34](#page-39-1) aide sur l'appareil [34](#page-39-1) alarmes POI/radars [51](#page-56-0) alertes POI/Radars [58](#page-63-1) proximité [51](#page-56-0) appel appel en attente [2](#page-28-0)3 au domicile [2](#page-29-0)4 fin d'appel [22](#page-27-0) historique [2](#page-29-0)4 réponse [22](#page-27-0) silencieux [22](#page-27-0) appel entrant [22](#page-27-0)

#### **B**

base de données des radars automatiques 5[7](#page-62-1) base de données des zones à proximité d'écoles [58](#page-63-1) batterie lithium-ion 5[4,](#page-59-0) 6[2](#page-67-0) boîte vocale [22](#page-27-0)

#### **C**

calculatrice [3](#page-40-0)5 caméra de recul [50](#page-55-1) caractères diacritiques [9](#page-14-0) caractéristiques techniques [6](#page-67-0)2 carte activation des cartes détaillées [47](#page-52-0) affichage [47](#page-52-0) ajout [5](#page-62-1)7 déplacement [12](#page-17-0) Info. cartographie, bouton [47](#page-52-0) mise à jour [5](#page-62-1)7 navigation [12](#page-17-0) niveau de détail [47](#page-52-0) personnalisation [47](#page-52-0) version [47](#page-52-0) zoom [12](#page-17-0) carte microSD [3](#page-37-0)2, [6](#page-67-0)2 lecteur [1](#page-6-0) cartes détaillées [47](#page-52-0) cartes supplémentaires [5](#page-62-1)7 chargement du nüvi [5](#page-61-1)6, [63](#page-68-0) clavier [9](#page-14-0) disposition [44](#page-49-2) mode lexical [9,](#page-14-0) [49](#page-54-0) clavier AZERTY [44](#page-49-2) clavier virtuel [9](#page-14-0)

code PIN Bluetooth [21](#page-26-1) Garmin Lock [5](#page-58-1)3 connecteur mini-USB [1](#page-6-0) connexion à l'ordinateur [3](#page-37-0)2 contournement trafic 4[0](#page-45-0), [4](#page-46-0)1 types de route [4](#page-50-0)5 vols 5[3](#page-58-1) contournements personnalisés [4](#page-50-0)5 contrat de licence du logiciel [6](#page-66-0)1 conversion devises [36](#page-41-0) unités [37](#page-42-0) coordonnées [12](#page-17-0) couleur d'arrière-plan [46](#page-51-0) couplage avec un téléphone mobile [21](#page-26-1), [22](#page-27-0)

#### **D**

déclaration de conformité [5](#page-64-0)9 définition de votre position [12](#page-17-0) dépannage [63](#page-68-0) dernière position [11](#page-16-0), 6[5](#page-70-0) détour [7](#page-12-0) devises, conversion [36](#page-41-0) directions de conduite [1](#page-21-0)6 disque pour tableau de bord [5](#page-61-1)6
### Index

domicile emplacement [9](#page-14-0) numéro de téléphone 2[4](#page-29-0) données de trajet, réinitialisation [1](#page-21-0)6 données utilisateur, supprimer [5](#page-59-0)4

# **E**

écran captures d'écran [46](#page-51-0) luminosité [46](#page-51-0) verrouillage [1](#page-6-0), [7](#page-12-0) écran tactile étalonnage 5[3,](#page-58-0) [63](#page-68-0) nettoyage [52](#page-57-0) paramètres [46](#page-51-0) emplacement actuel, enregistrement [10](#page-15-0) emplacement de sécurité [5](#page-58-0)3 emplacements récemment trouvés [10](#page-15-0) enregistrement [5](#page-58-0)3 lieux recherchés [8](#page-13-0), [11](#page-16-0) votre position actuelle [10](#page-15-0), [12](#page-17-0), [34](#page-39-0) entrée vidéo [50](#page-55-0)–[51](#page-56-0) entretien du nüvi [52](#page-57-0) étape, ajout [6](#page-11-0)

## **F**

favoris [10](#page-15-0), [11](#page-16-0) fichiers [3](#page-37-0)2–[33](#page-38-0) gestion 3[2](#page-37-0)[–33](#page-38-0) suppression [33](#page-38-0) transfert [3](#page-37-0)2–[33](#page-38-0) types pris en charge 3[2](#page-37-0) fichiers de musique MP3 chargement [3](#page-37-0)2 lecture 2[7](#page-32-0) fonction antivol [46](#page-51-0), 5[3](#page-58-0) fonctions de téléphone mains libres [21](#page-26-0)–[2](#page-31-0)6 format de liste de chansons M3II [28](#page-33-0) fuseau horaire [46](#page-51-0) fusible, remplacement [5](#page-61-0)6

# **G**

Garmin Lock [46](#page-51-0), [5](#page-58-0)3 GPS [3,](#page-8-0) [4](#page-9-0) à propos de GPS [5](#page-64-0)9 désactivation/activation [44](#page-49-0)

## **H**

horloge universelle [37](#page-42-0)

## **I**

icône de limite de vitesse [15](#page-20-0) icône de position [15](#page-20-0), [47](#page-52-0)

icône du véhicule [15](#page-20-0), [47](#page-52-0) ID de l'appareil [44](#page-49-0) images [34](#page-39-0) informations relatives à la batterie [5](#page-59-0)4 remplacement dans la télécommande [55](#page-60-0) remplacement dans le nüvi [55](#page-60-0) instructions détaillées [1](#page-21-0)6 itinéraire à pieds [1](#page-19-0)4, [44](#page-49-0) itinéraires [1](#page-18-0)3–1[4](#page-19-0) ajout d'une étape [6](#page-11-0) arrêt [7](#page-12-0) importation 3[8](#page-43-0) mode [44](#page-49-0) préférences [44](#page-49-0) simulation [44](#page-49-0) suivi [6](#page-11-0) vol d'oiseau [4](#page-50-0)5

## **J**

joindre une photo à un emplacement [11](#page-16-0) journal de trajet [47](#page-52-0)

## **K**

kilomètres [44](#page-49-0)

# **L**

langue de la fonction vocale [4](#page-53-0)8

### Index

langue du texte [49](#page-54-0) lecteur multimédia [2](#page-32-0)7–3[1](#page-36-0) liste de chansons [28](#page-33-0) création [28](#page-33-0) depuis un ordinateur [28](#page-33-0) enregistrement titre en cours [28](#page-33-0) lecture [28](#page-33-0) modification [2](#page-34-0)9 livres [2](#page-34-0)9 livres Audible 2[9](#page-34-0) luminosité [46](#page-51-0)

# **M**

MapSource [5](#page-62-0)7 mention légale, transmetteur FM 6[0](#page-65-0) mes données [3](#page-43-0)8 message de position [25](#page-30-0) message texte [25](#page-30-0) mesures, conversion [37](#page-42-0) miles [44](#page-49-0) mise à jour cartes 5[7](#page-62-0) logiciel [5](#page-58-0)3 mise à jour du logiciel [5](#page-59-0)4 mode d'utilisation [44](#page-49-0) mode de navigation piéton 1[4,](#page-19-0) [44](#page-49-0) mode Sécurité [4](#page-50-0)5

montage [2](#page-7-0) retrait du support de montage [5](#page-61-0)6 sur le tableau de bord [5](#page-61-0)6 musique [2](#page-32-0)7 myGarmin [i](#page-2-0)

# **N**

navigation [6](#page-11-0) mode [44](#page-49-0) paramètres [44](#page-49-0) navigation de vélo [44](#page-49-0) navigation photo [11](#page-16-0)–[12](#page-17-0) chargement de photos [33](#page-38-0) navigation sur la carte [12](#page-17-0) numérotation vocale [2](#page-29-0)4

# **O**

Où aller ? [8](#page-13-0)–1[4](#page-19-0); *Voir* recherche de lieux Où suis-je ? [34](#page-39-0) outils [34](#page-39-0)[–3](#page-43-0)8

## **P**

page Calculateur de voyage 1[6](#page-21-0) page du prochain changement de direction [1](#page-21-0)6 page Menu [4](#page-9-0) paramètres [44](#page-49-0)–[51](#page-56-0) restauration [51](#page-56-0) paramètres d'affichage [46](#page-51-0)

paramètres de l'heure [46](#page-51-0) paramètres de sécurité [4](#page-50-0)5 paramètres système [44](#page-49-0) personnalisation du nüvi [44–](#page-49-0)[51](#page-56-0) photos Panoramio [11](#page-16-0) points d'intérêt affichage [47](#page-52-0) points d'intérêt personnalisés [58](#page-63-0) prise casque [1](#page-6-0), [6](#page-67-0)2

## **R**

rangement du nüvi [52](#page-57-0) récepteur d'info-trafic [39–](#page-44-0)4[1](#page-46-0) recherche auto 4[2](#page-47-0) recherche de lieux [5](#page-10-0) lieux enregistrés (Favoris) [11](#page-16-0) par adresse [8](#page-13-0) par code postal [8](#page-13-0) par nom [9](#page-14-0) près d'un autre emplacement 1[4](#page-19-0) sélections récentes [10](#page-15-0) utilisation de photos [11](#page-16-0)–[12](#page-17-0) reconnaissance vocale [7,](#page-12-0) 1[7](#page-22-0)–[20](#page-25-0) commandes de raccourci [18](#page-23-0) conseils d'utilisation [20](#page-25-0) icônes et tonalités [20](#page-25-0)

*68 Manuel d'utilisation du nüvi série 805*

réinitialisation de la vitesse max. [1](#page-21-0)6 des données de trajet [1](#page-21-0)6 votre nüvi [5](#page-59-0)4 répertoire 2[3](#page-28-0) Retour Maison [10](#page-15-0) retrait du support de montage 5[6](#page-61-0) réveil [37](#page-42-0)

# **S**

signaux satellites [3](#page-8-0), 5[9](#page-64-0) signets [3](#page-35-0)0 silencieux appel téléphonique [22](#page-27-0) audio [7](#page-12-0) simulation d'un itinéraire [44](#page-49-0) SMS [25](#page-30-0) sortie audio [1](#page-6-0), [7](#page-12-0), [4](#page-47-0)2–[43](#page-48-0) haut-parleurs du véhicule 4[2](#page-47-0) prise casque [1](#page-6-0), [6](#page-67-0)2 station [2](#page-7-0) suppléments 5[7–](#page-62-0)5[9](#page-64-0) support à ventouse [2](#page-7-0) suppression caractère [9](#page-14-0) favoris [11](#page-16-0), [1](#page-19-0)4 fichiers [33](#page-38-0) itinéraire [1](#page-19-0)4 liste de chansons 2[9](#page-34-0) liste des destinations

récentes [10](#page-15-0) points d'intérêt personnalisés [58](#page-63-0) signet [3](#page-35-0)0 toutes les données utilisateur [5](#page-59-0)4

# **T**

technologie Bluetooth [21](#page-26-0)–[2](#page-31-0)6 couplage avec un téléphone [21](#page-26-0) suppression d'un téléphone 4[8](#page-53-0) télécommande [1](#page-22-0)7 activation 1[7](#page-22-0) montage [4](#page-9-0) touche Marche/Arrêt [1](#page-6-0) TourGuide [51](#page-56-0), [58](#page-63-0) tracé en haut [47](#page-52-0) trafic [39](#page-44-0)[–4](#page-46-0)1 ajout d'abonnements à un service d'info-trafic [49](#page-54-0) contournement [4](#page-45-0)0 incidents [4](#page-45-0)0 transfert de fichiers 3[2](#page-37-0)[–33](#page-38-0) transmetteur FM [4](#page-47-0)2–[43](#page-48-0) configuration 4[2](#page-47-0) informations légales [6](#page-65-0)0 Travel Guide [5](#page-62-0)7

trésor [12](#page-17-0) types de fichier pris en charge [3](#page-37-0)2

## **U**

unités, conversion [37](#page-42-0) USB [3](#page-37-0)2 dépannage [63](#page-68-0) éjecter [33](#page-38-0) mode de stockage grande capacité 3[2](#page-37-0)[–33](#page-38-0)

### **V**

verrouillage du nüvi 5[3](#page-58-0) écran [1](#page-6-0), [7](#page-12-0) version audio [44](#page-49-0) version du logiciel [44](#page-49-0) vitesse max., réinitialisation 1[6](#page-21-0) vol d'oiseau, définition d'un itinéraire [1](#page-19-0)4, 4[5](#page-50-0) volume [7](#page-12-0)

## **W**

WebUpdater [5](#page-59-0)4

## **Z**

zone de recherche [1](#page-19-0)4 zoom [12](#page-17-0), [47](#page-52-0)

*Manuel d'utilisation du nüvi série 805 69*

**Pour obtenir gratuitement les dernières mises à jour logicielles (à l'exclusion des données cartographiques) pendant toute la durée d'utilisation de vos produits Garmin, visitez le site Web de Garmin à l'adresse suivante : [www.garmin.com.](www.garmin.com)**

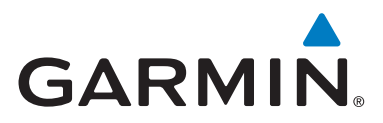

© 2008 Garmin Ltd. ou ses filiales

Garmin International, Inc. 1200 East 151st Street, Olathe, Kansas 66062, Etats-Unis

Garmin (Europe) Ltd. Liberty House, Hounsdown Business Park, Southampton, Hampshire, SO40 9RB, Royaume-Uni

> Garmin Corporation No. 68, Jangshu 2nd Road, Shijr, Taipei County, Taïwan

> > [www.garmin.co](www.garmin.com)m

Numéro de référence 190-01047-30 Rév. A